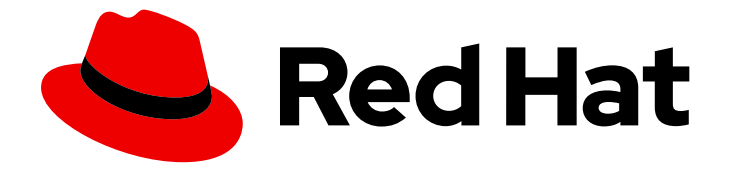

# OpenShift Container Platform 4.1

# Storage

Configuring and managing storage in OpenShift Container Platform 4.1

Last Updated: 2019-09-20

Configuring and managing storage in OpenShift Container Platform 4.1

# Legal Notice

Copyright © 2019 Red Hat, Inc.

The text of and illustrations in this document are licensed by Red Hat under a Creative Commons Attribution–Share Alike 3.0 Unported license ("CC-BY-SA"). An explanation of CC-BY-SA is available at

http://creativecommons.org/licenses/by-sa/3.0/

. In accordance with CC-BY-SA, if you distribute this document or an adaptation of it, you must provide the URL for the original version.

Red Hat, as the licensor of this document, waives the right to enforce, and agrees not to assert, Section 4d of CC-BY-SA to the fullest extent permitted by applicable law.

Red Hat, Red Hat Enterprise Linux, the Shadowman logo, the Red Hat logo, JBoss, OpenShift, Fedora, the Infinity logo, and RHCE are trademarks of Red Hat, Inc., registered in the United States and other countries.

Linux ® is the registered trademark of Linus Torvalds in the United States and other countries.

Java ® is a registered trademark of Oracle and/or its affiliates.

XFS ® is a trademark of Silicon Graphics International Corp. or its subsidiaries in the United States and/or other countries.

MySQL<sup>®</sup> is a registered trademark of MySQL AB in the United States, the European Union and other countries.

Node.js ® is an official trademark of Joyent. Red Hat is not formally related to or endorsed by the official Joyent Node.js open source or commercial project.

The OpenStack ® Word Mark and OpenStack logo are either registered trademarks/service marks or trademarks/service marks of the OpenStack Foundation, in the United States and other countries and are used with the OpenStack Foundation's permission. We are not affiliated with, endorsed or sponsored by the OpenStack Foundation, or the OpenStack community.

All other trademarks are the property of their respective owners.

# Abstract

This document provides instructions for configuring persistent volumes from various storage back ends and managing dynamic allocation from Pods.

# Table of Contents

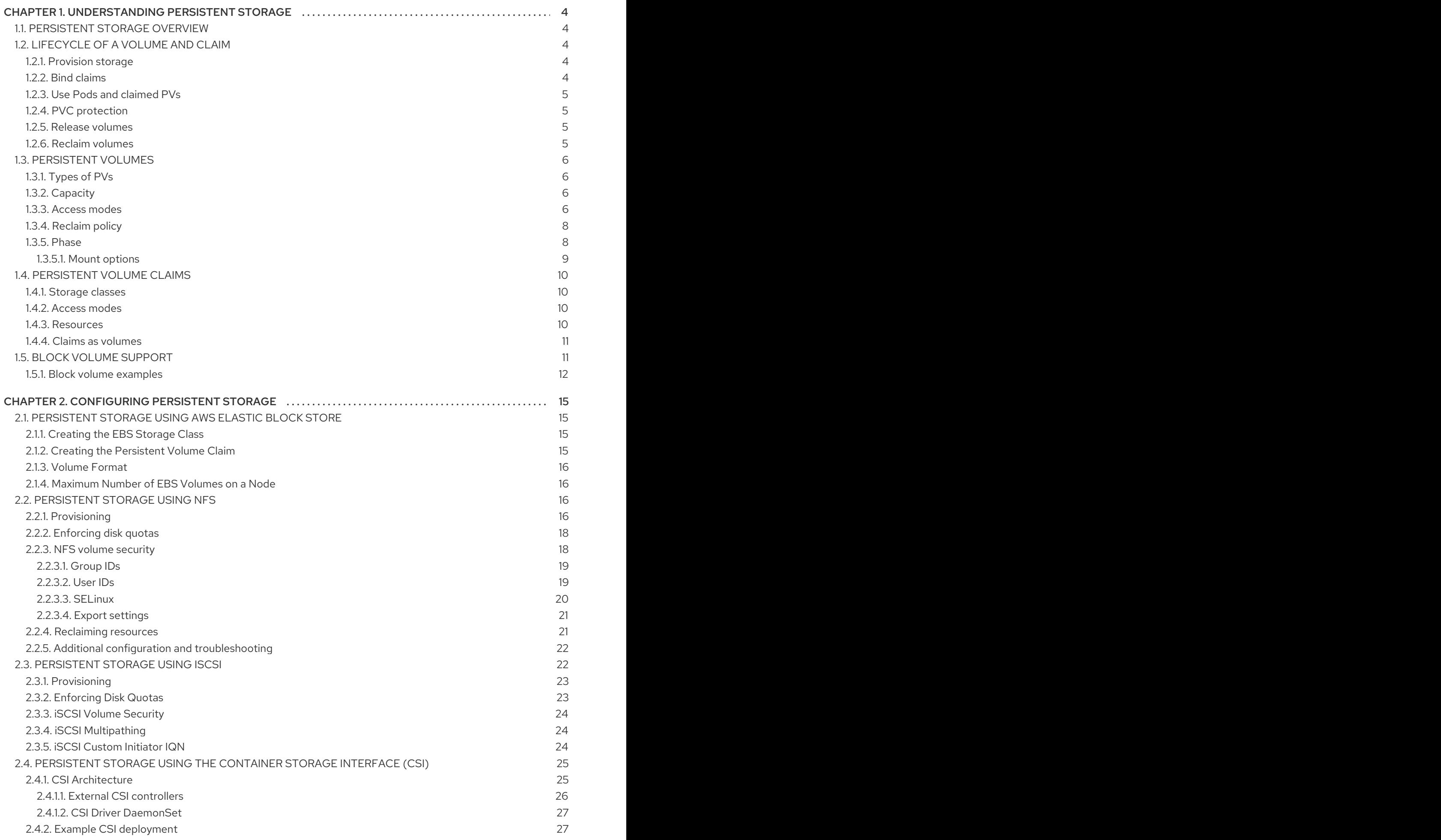

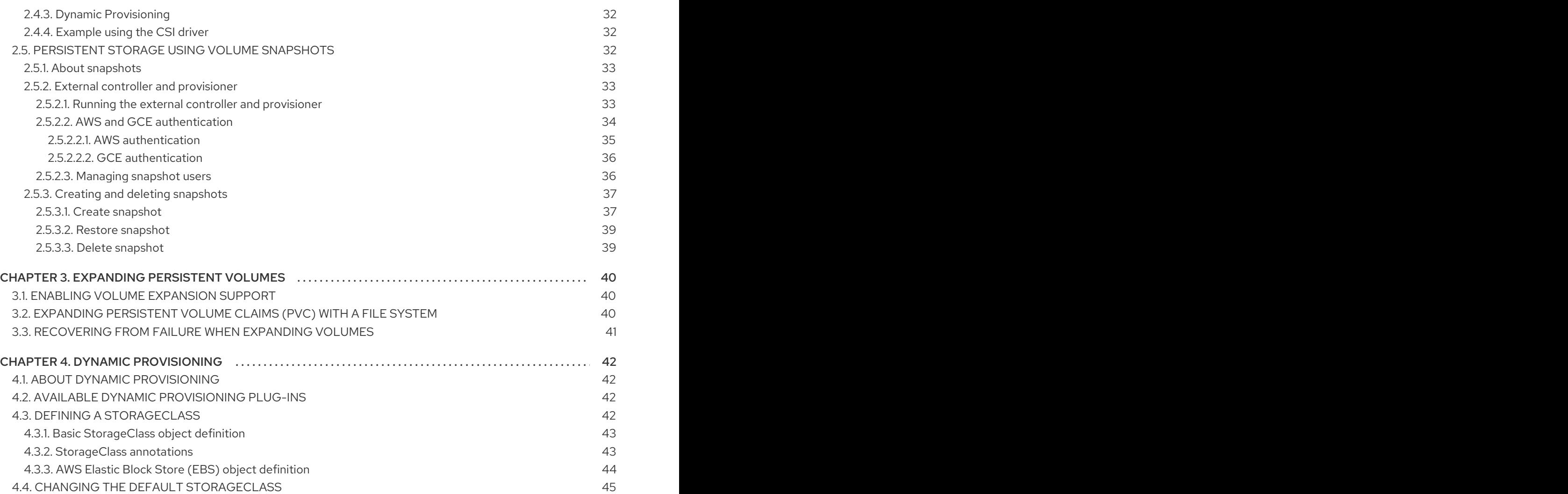

# <span id="page-7-0"></span>CHAPTER 1. UNDERSTANDING PERSISTENT STORAGE

# <span id="page-7-1"></span>1.1. PERSISTENT STORAGE OVERVIEW

Managing storage is a distinct problem from managing compute resources. OpenShift Container Platform uses the Kubernetes persistent volume (PV) framework to allow cluster administrators to provision persistent storage for a cluster. Developers can use persistent volume claims (PVCs) to request PV resources without having specific knowledge of the underlying storage infrastructure.

PVCs are specific to a project, and are created and used by developers as a means to use a PV. PV resources on their own are not scoped to any single project; they can be shared across the entire OpenShift Container Platform cluster and claimed from any project. After a PV is bound to a PVC, that PV can not then be bound to additional PVCs. This has the effect of scoping a bound PV to a single namespace, that of the binding project.

PVs are defined by a **PersistentVolume** API object, which represents a piece of existing, networked storage in the cluster that was provisioned by the cluster administrator. It is a resource in the cluster just like a node is a cluster resource. PVs are volume plug-ins like **Volumes** but have a lifecycle that is independent of any individual Pod that uses the PV. PV objects capture the details of the implementation of the storage, be that NFS, iSCSI, or a cloud-provider-specific storage system.

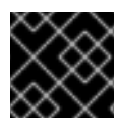

# IMPORTANT

High availability of storage in the infrastructure is left to the underlying storage provider.

PVCs are defined by a **PersistentVolumeClaim** API object, which represents a request for storage by a developer. It is similar to a Pod in that Pods consume node resources and PVCs consume PV resources. For example, Pods can request specific levels of resources, such as CPU and memory, while PVCs can request specific storage capacity and access modes. For example, they can be mounted once readwrite or many times read-only.

# <span id="page-7-2"></span>1.2. LIFECYCLE OF A VOLUME AND CLAIM

PVs are resources in the cluster. PVCs are requests for those resources and also act as claim checks to the resource. The interaction between PVs and PVCs have the following lifecycle.

# <span id="page-7-3"></span>1.2.1. Provision storage

In response to requests from a developer defined in a PVC, a cluster administrator configures one or more dynamic provisioners that provision storage and a matching PV.

Alternatively, a cluster administrator can create a number of PVs in advance that carry the details of the real storage that is available for use. PVs exist in the API and are available for use.

# <span id="page-7-4"></span>1.2.2. Bind claims

When you create a PVC, you request a specific amount of storage, specify the required access mode, and create a storage class to describe and classify the storage. The control loop in the master watches for new PVCs and binds the new PVC to an appropriate PV. If an appropriate PV does not exist, a provisioner for the storage class creates one.

The PV volume might exceed your requested volume. This is especially true with manually provisioned PVs. To minimize the excess, OpenShift Container Platform binds to the smallest PV that matches all other criteria.

Claims remain unbound indefinitely if a matching volume does not exist or can not be created with any available provisioner servicing a storage class. Claims are bound as matching volumes become available. For example, a cluster with many manually provisioned 50Gi volumes would not match a PVC requesting 100Gi. The PVC can be bound when a 100Gi PV is added to the cluster.

# <span id="page-8-0"></span>1.2.3. Use Pods and claimed PVs

Pods use claims as volumes. The cluster inspects the claim to find the bound volume and mounts that volume for a Pod. For those volumes that support multiple access modes, you must specify which mode applies when you use the claim as a volume in a Pod.

Once you have a claim and that claim is bound, the bound PV belongs to you for as long as you need it. You can schedule Pods and access claimed PVs by including **persistentVolumeClaim** in the Pod's volumes block.

# <span id="page-8-1"></span>1.2.4. PVC protection

PVC protection is enabled by default.

# <span id="page-8-2"></span>1.2.5. Release volumes

When you are finished with a volume, you can delete the PVC object from the API, which allows reclamation of the resource. The volume is considered released when the claim is deleted, but it is not yet available for another claim. The previous claimant's data remains on the volume and must be handled according to policy.

# <span id="page-8-3"></span>1.2.6. Reclaim volumes

The reclaim policy of a **PersistentVolume** tells the cluster what to do with the volume after it is released. Volumes reclaim policy can either be **Retain**, **Recycle**, or **Delete**.

- **Retain** reclaim policy allows manual reclamation of the resource for those volume plug-ins that support it.
- **Recycle** reclaim policy recycles the volume back into the pool of unbound persistent volumes once it is released from its claim.

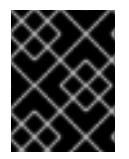

### IMPORTANT

The **Recycle** reclaim policy is deprecated in OpenShift Container Platform 4. Dynamic provisioning is recommended for equivalent and better functionality.

**Delete** reclaim policy deletes both the **PersistentVolume** object from OpenShift Container Platform and the associated storage asset in external infrastructure, such as AWS EBS or VMware vSphere.

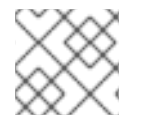

#### **NOTE**

Dynamically provisioned volumes are always deleted.

# <span id="page-9-0"></span>1.3. PERSISTENT VOLUMES

Each PV contains a **spec** and **status**, which is the specification and status of the volume, for example:

#### PV object definition example

<span id="page-9-6"></span><span id="page-9-5"></span><span id="page-9-4"></span>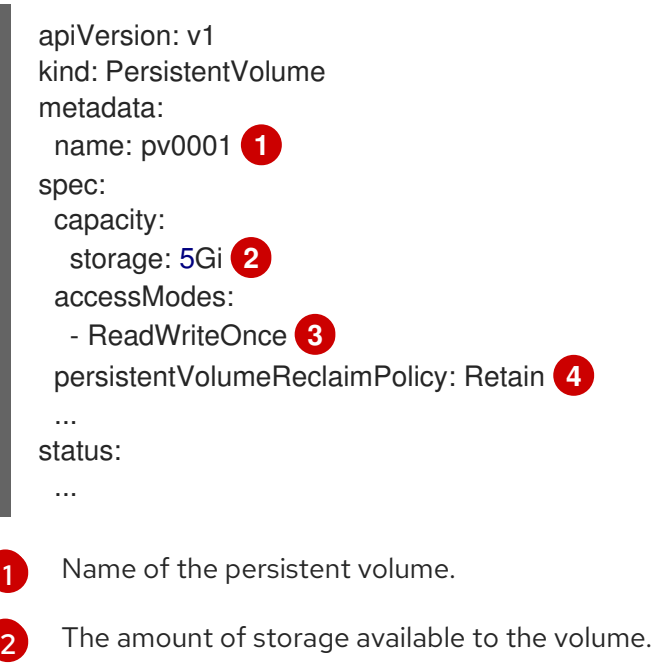

<span id="page-9-7"></span>[3](#page-9-6) The access mode, defining the read-write and mount permissions.

 $\mathbf{A}^{\dagger}$ The reclaim policy, indicating how the resource should be handled once it is released.

### <span id="page-9-1"></span>1.3.1. Types of PVs

OpenShift Container Platform supports the following **PersistentVolume** plug-ins:

- AWS Elastic Block Store (EBS)
- Fibre Channel
- HostPath
- iSCSI
- NFS
- VMWare vSphere

### <span id="page-9-2"></span>1.3.2. Capacity

Generally, a PV has a specific storage capacity. This is set by using the PV's **capacity** attribute.

Currently, storage capacity is the only resource that can be set or requested. Future attributes may include IOPS, throughput, and so on.

### <span id="page-9-3"></span>1.3.3. Access modes

A **PersistentVolume** can be mounted on a host in any way supported by the resource provider. Providers have different capabilities and each PV's access modes are set to the specific modes supported by that particular volume. For example, NFS can support multiple read-write clients, but a specific NFS PV might be exported on the server as read-only. Each PV gets its own set of access modes describing that specific PV's capabilities.

Claims are matched to volumes with similar access modes. The only two matching criteria are access modes and size. A claim's access modes represent a request. Therefore, you might be granted more, but never less. For example, if a claim requests RWO, but the only volume available is an NFS PV (RWO+ROX+RWX), the claim would then match NFS because it supports RWO.

Direct matches are always attempted first. The volume's modes must match or contain more modes than you requested. The size must be greater than or equal to what is expected. If two types of volumes, such as NFS and iSCSI, have the same set of access modes, either of them can match a claim with those modes. There is no ordering between types of volumes and no way to choose one type over another.

All volumes with the same modes are grouped, and then sorted by size, smallest to largest. The binder gets the group with matching modes and iterates over each, in size order, until one size matches.

The following table lists the access modes:

#### Table 1.1. Access modes

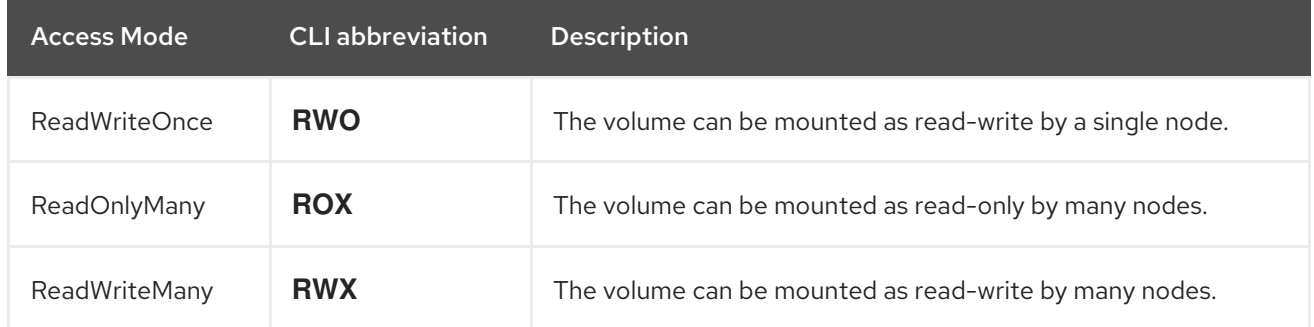

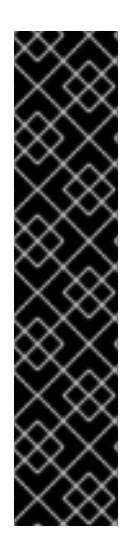

### IMPORTANT

A volume's **AccessModes** are descriptors of the volume's capabilities. They are not enforced constraints. The storage provider is responsible for runtime errors resulting from invalid use of the resource.

For example, NFS offers ReadWriteOnce access mode. You must mark the claims as **read-only** if you want to use the volume's ROX capability. Errors in the provider show up at runtime as mount errors.

iSCSI and Fibre Channel volumes do not currently have any fencing mechanisms. You must ensure the volumes are only used by one node at a time. In certain situations, such as draining a node, the volumes can be used simultaneously by two nodes. Before draining the node, first ensure the Pods that use these volumes are deleted.

#### Table 1.2. Supported access modes for PVs

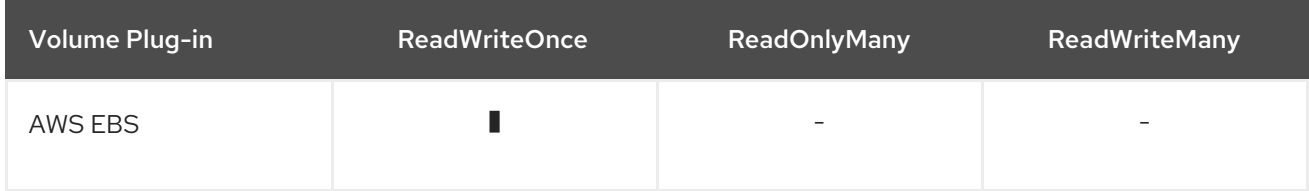

<span id="page-11-2"></span>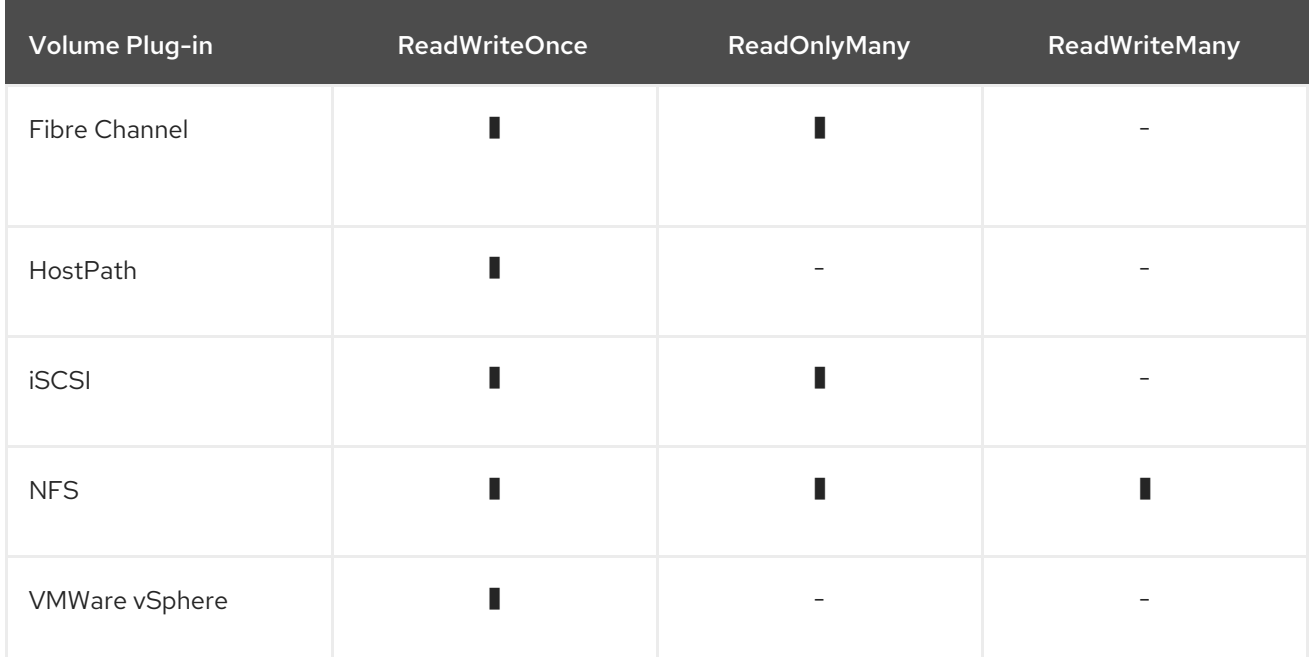

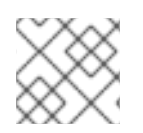

# **NOTE**

Use a recreate deployment strategy for Pods that rely on AWS EBS.

# <span id="page-11-0"></span>1.3.4. Reclaim policy

The following table lists the current reclaim policy:

#### Table 1.3. Current reclaim policy

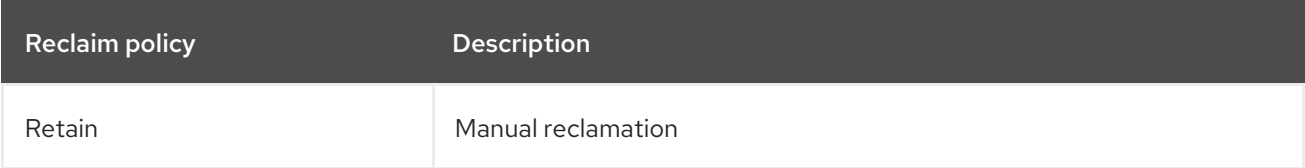

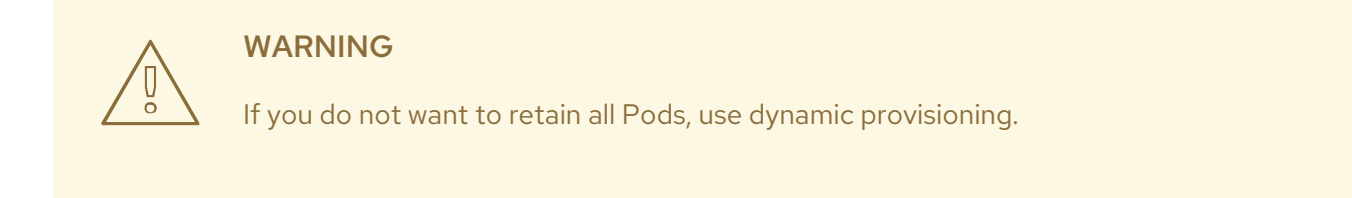

# <span id="page-11-1"></span>1.3.5. Phase

Volumes can be found in one of the following phases:

#### Table 1.4. Volume phases

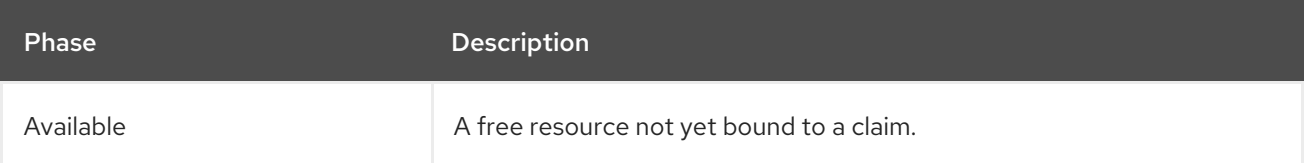

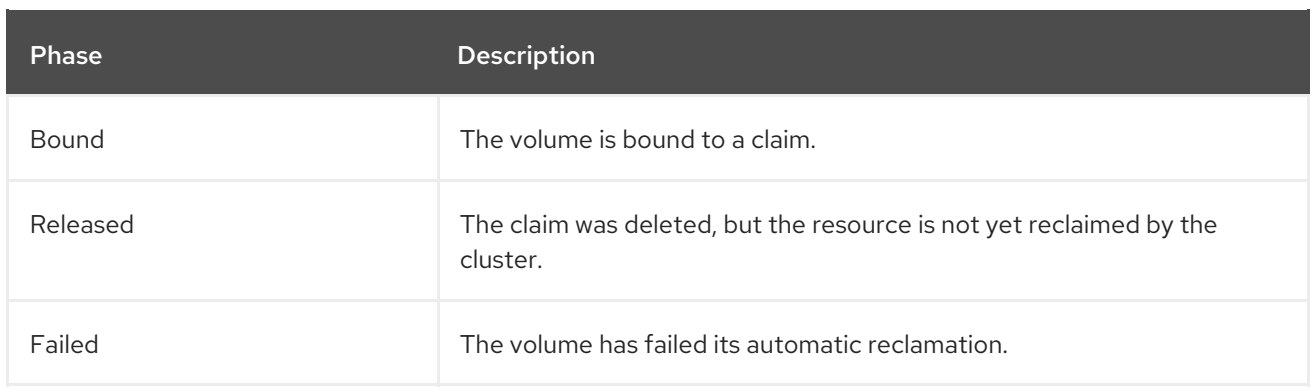

The CLI shows the name of the PVC bound to the PV.

### <span id="page-12-0"></span>1.3.5.1. Mount options

You can specify mount options while mounting a PV by using the annotation **volume.beta.kubernetes.io/mount-options**.

For example:

#### Mount options example

<span id="page-12-1"></span>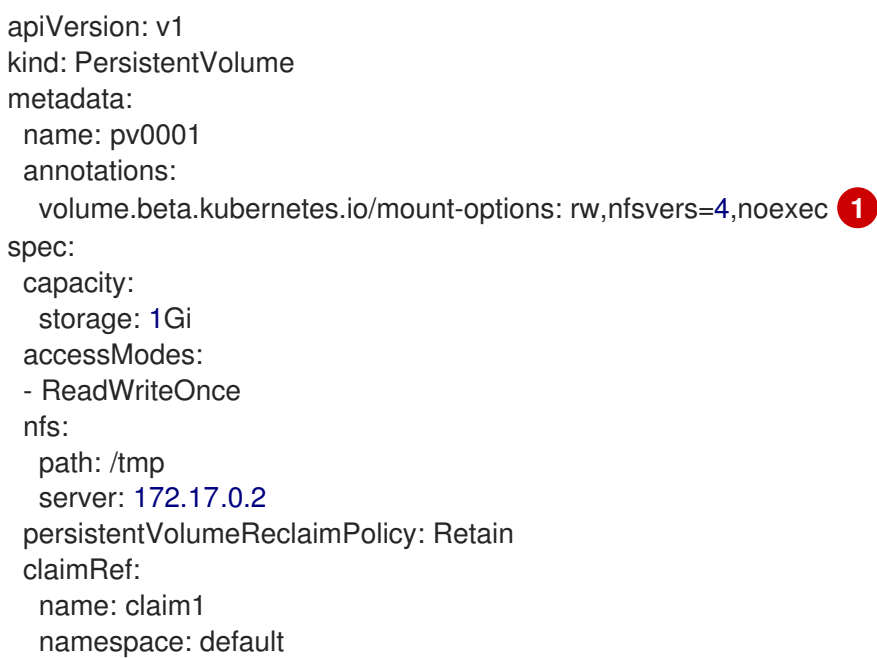

Specified mount options are used while mounting the PV to the disk.

The following PV types support mount options:

- AWS Elastic Block Store (EBS)
- iSCSI

[1](#page-12-1)

- NFS
- VMWare vSphere

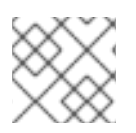

# **NOTE**

Fibre Channel and HostPath PVs do not support mount options.

# <span id="page-13-0"></span>1.4. PERSISTENT VOLUME CLAIMS

Each persistent volume claim (PVC) contains a **spec** and **status**, which is the specification and status of the claim, for example:

#### PVC object definition example

<span id="page-13-5"></span><span id="page-13-4"></span>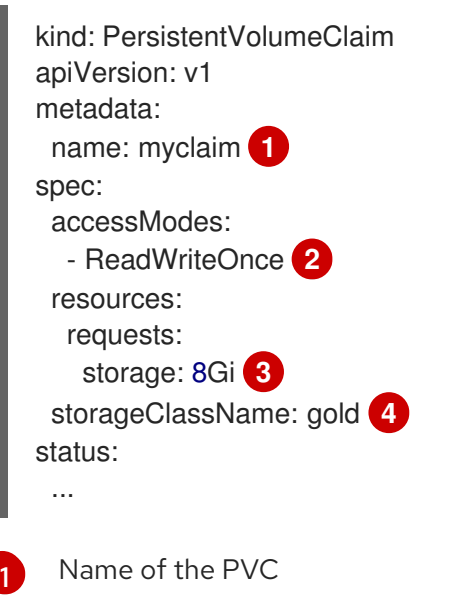

- <span id="page-13-7"></span><span id="page-13-6"></span>[2](#page-13-5) The access mode, defining the read-write and mount permissions
- [3](#page-13-6) The amount of storage available to the PVC
- $\overline{A}$ Name of the **StorageClass** required by the claim

### <span id="page-13-1"></span>1.4.1. Storage classes

Claims can optionally request a specific storage class by specifying the storage class's name in the **storageClassName** attribute. Only PVs of the requested class, ones with the same **storageClassName** as the PVC, can be bound to the PVC. The cluster administrator can configure dynamic provisioners to service one or more storage classes. The cluster administrator can create a PV on demand that matches the specifications in the PVC.

The cluster administrator can also set a default storage class for all PVCs. When a default storage class is configured, the PVC must explicitly ask for **StorageClass** or **storageClassName** annotations set to **""** to be bound to a PV without a storage class.

#### <span id="page-13-2"></span>1.4.2. Access modes

Claims use the same conventions as volumes when requesting storage with specific access modes.

#### <span id="page-13-3"></span>1.4.3. Resources

Claims, such as Pods, can request specific quantities of a resource. In this case, the request is for storage. The same resource model applies to volumes and claims.

# <span id="page-14-0"></span>1.4.4. Claims as volumes

Pods access storage by using the claim as a volume. Claims must exist in the same namespace as the Pod by using the claim. The cluster finds the claim in the Pod's namespace and uses it to get the **PersistentVolume** backing the claim. The volume is mounted to the host and into the Pod, for example:

#### Mount volume to the host and into the Pod example

<span id="page-14-2"></span>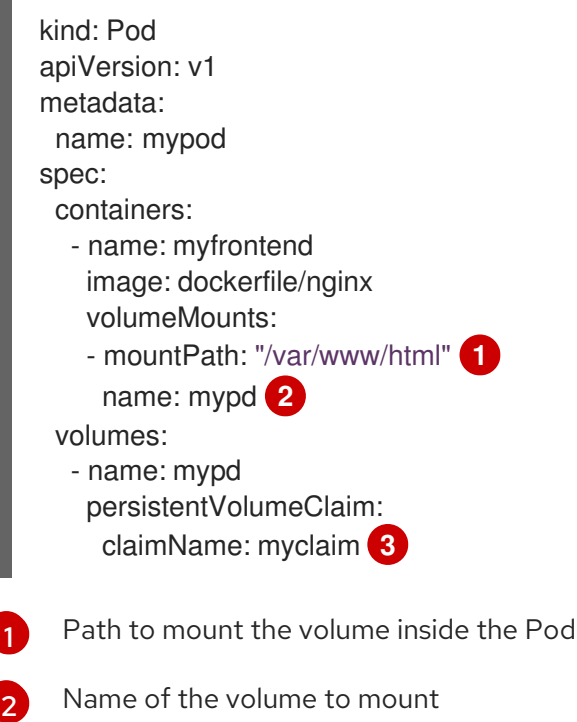

<span id="page-14-4"></span><span id="page-14-3"></span>[3](#page-14-4) Name of the PVC, that exists in the same namespace, to use

# <span id="page-14-1"></span>1.5. BLOCK VOLUME SUPPORT

You can statically provision raw block volumes by including API fields in your PV and PVC specifications.

The following table displays which volume plug-ins support block volumes.

#### Table 1.5. Block volume support

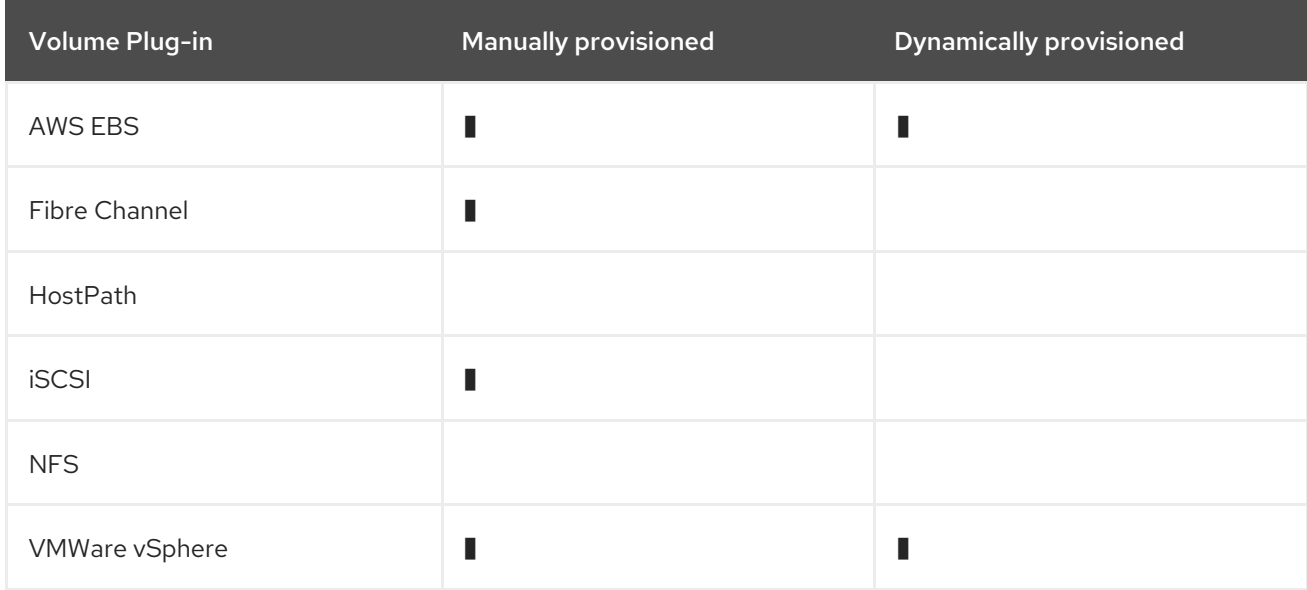

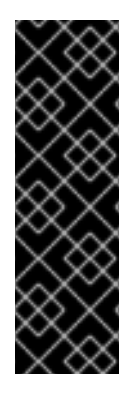

# IMPORTANT

Block volume support is a Technology Preview feature only. Technology Preview features are not supported with Red Hat production service level agreements (SLAs) and might not be functionally complete. Red Hat does not recommend using them in production. These features provide early access to upcoming product features, enabling customers to test functionality and provide feedback during the development process.

For more information about the support scope of Red Hat Technology Preview features, see [https://access.redhat.com/support/offerings/techpreview/.](https://access.redhat.com/support/offerings/techpreview/)

# <span id="page-15-0"></span>1.5.1. Block volume examples

#### PV example

```
apiVersion: v1
kind: PersistentVolume
metadata:
 name: block-pv
spec:
 capacity:
  storage: 10Gi
 accessModes:
  - ReadWriteOnce
 volumeMode: Block 1
 persistentVolumeReclaimPolicy: Retain
 fc:
  targetWWNs: ["50060e801049cfd1"]
  lun: 0
  readOnly: false
```
<span id="page-15-1"></span>**volumeMode** field indicating that this PV is a raw block volume.

#### PVC example

[1](#page-15-1)

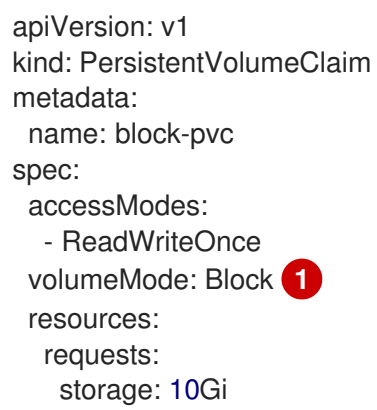

<span id="page-15-2"></span>**volumeMode** field indicating that a raw block PVC is requested.

#### Pod specification example

apiVersion: v1

[1](#page-15-2)

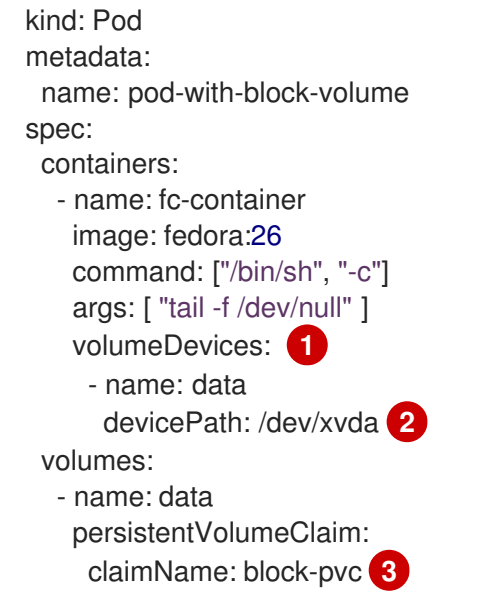

<span id="page-16-2"></span><span id="page-16-1"></span><span id="page-16-0"></span>**volumeDevices**, similar to **volumeMounts**, is used for block devices and can only be used with **PersistentVolumeClaim** sources.

 $\mathcal{L}$ 

[3](#page-16-2)

[1](#page-16-0)

**devicePath**, similar to **mountPath**, represents the path to the physical device.

The volume source must be of type **persistentVolumeClaim** and must match the name of the PVC as expected.

#### Table 1.6. Accepted values for**VolumeMode**

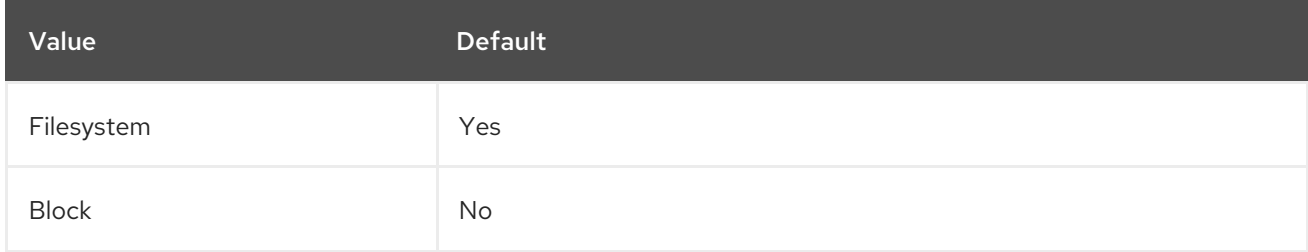

#### Table 1.7. Binding scenarios for block volumes

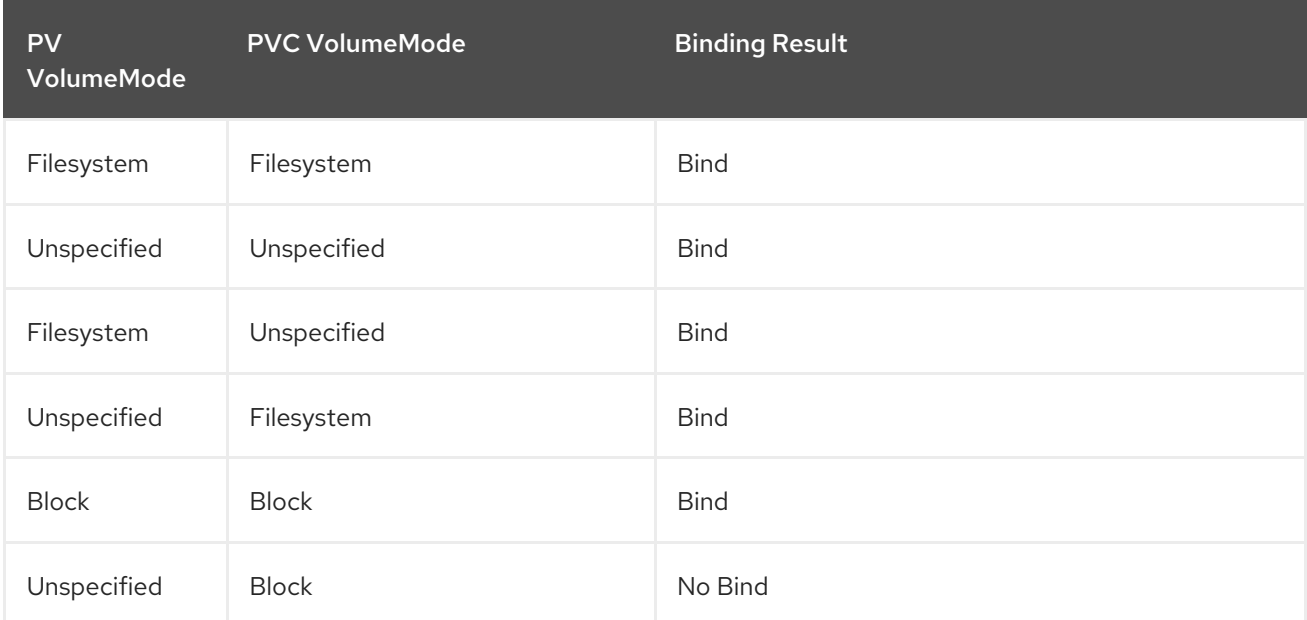

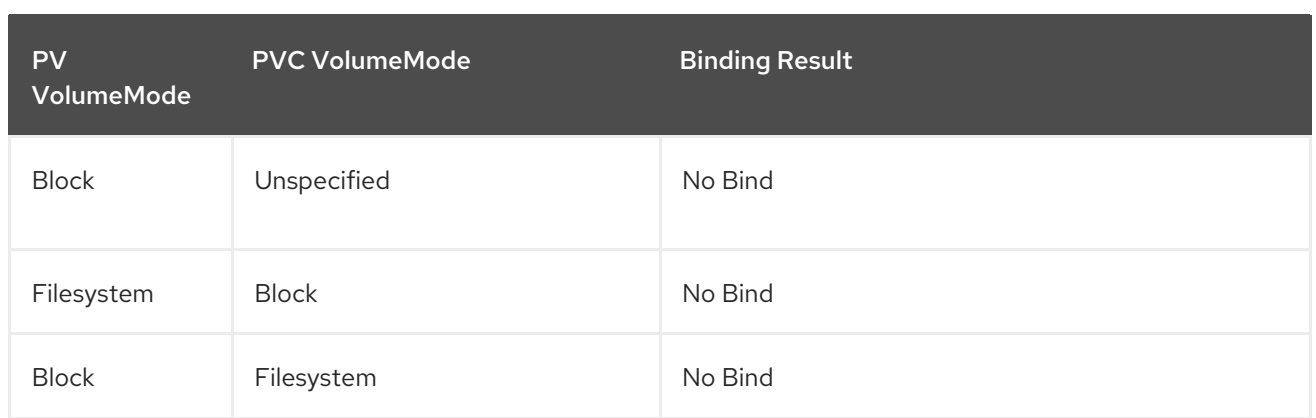

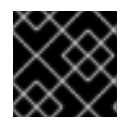

# IMPORTANT

Unspecified values result in the default value of **Filesystem**.

# CHAPTER 2. CONFIGURING PERSISTENT STORAGE

# <span id="page-18-1"></span><span id="page-18-0"></span>2.1. PERSISTENT STORAGE USING AWS ELASTIC BLOCK STORE

OpenShift Container Platform supports AWS Elastic Block Store volumes (EBS). You can provision your OpenShift Container Platform cluster with persistent storage using AWS EC2. Some familiarity with Kubernetes and AWS is assumed.

The Kubernetes persistent volume framework allows administrators to provision a cluster with persistent storage and gives users a way to request those resources without having any knowledge of the underlying infrastructure. AWS Elastic Block Store volumes can be provisioned dynamically. Persistent volumes are not bound to a single project or namespace; they can be shared across the OpenShift Container Platform cluster. Persistent volume claims are specific to a project or namespace and can be requested by users.

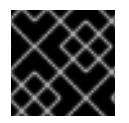

# IMPORTANT

High-availability of storage in the infrastructure is left to the underlying storage provider.

#### Additional References

● [Amazon](https://docs.aws.amazon.com/AWSEC2/latest/UserGuide/concepts.html) FC2

# <span id="page-18-2"></span>2.1.1. Creating the EBS Storage Class

StorageClasses are used to differentiate and delineate storage levels and usages. By defining a storage class, users can obtain dynamically provisioned persistent volumes.

#### Procedure

- 1. In the OpenShift Container Platform console, click Storage → Storage Classes.
- 2. In the storage class overview, click Create Storage Class.
- 3. Define the desired options on the page that appears.
	- a. Enter a name to reference the storage class.
	- b. Enter an optional description.
	- c. Select the reclaim policy.
	- d. Select kubernetes.io/aws-ebs from the drop down list.
	- e. Enter additional parameters for the storage class as desired.
- 4. Click Create to create the storage class.

# <span id="page-18-3"></span>2.1.2. Creating the Persistent Volume Claim

#### **Prerequisites**

Storage must exist in the underlying infrastructure before it can be mounted as a volume in OpenShift Container Platform.

#### Procedure

- 1. In the OpenShift Container Platform console, click Storage → Persistent Volume Claims.
- 2. In the persistent volume claims overview, click Create Persistent Volume Claim
- 3. Define the desired options on the page that appears.
	- a. Select the storage class created previously from the drop-down menu.
	- b. Enter a unique name for the storage claim.
	- c. Select the access mode. This determines the read and write access for the created storage claim.
	- d. Define the size of the storage claim.
- 4. Click Create to create the persistent volume claim and generate a persistent volume.

# <span id="page-19-0"></span>2.1.3. Volume Format

Before OpenShift Container Platform mounts the volume and passes it to a container, it checks that it contains a file system as specified by the **fsType** parameter in the persistent volume definition. If the device is not formatted with the file system, all data from the device is erased and the device is automatically formatted with the given file system.

This allows using unformatted AWS volumes as persistent volumes, because OpenShift Container Platform formats them before the first use.

### <span id="page-19-1"></span>2.1.4. Maximum Number of EBS Volumes on a Node

By default, OpenShift Container Platform supports a maximum of 39 EBS volumes attached to one node. This limit is consistent with the AWS [volume](https://docs.aws.amazon.com/AWSEC2/latest/UserGuide/volume_limits.html#linux-specific-volume-limits) limits .

OpenShift Container Platform can be configured to have a higher limit by setting the environment variable **[KUBE\\_MAX\\_PD\\_VOLS](https://docs.aws.amazon.com/AWSEC2/latest/UserGuide/device_naming.html)**. However, AWS requires a particular naming scheme ( AWS Device Naming) for attached devices, which only supports a maximum of 52 volumes. This limits the number of volumes that can be attached to a node via OpenShift Container Platform to 52.

# <span id="page-19-2"></span>2.2. PERSISTENT STORAGE USING NFS

OpenShift Container Platform clusters can be provisioned with persistent storage using NFS. Persistent volumes (PVs) and persistent volume claims (PVCs) provide a convenient method for sharing a volume across a project. While the NFS-specific information contained in a PV definition could also be defined directly in a Pod definition, doing so does not create the volume as a distinct cluster resource, making the volume more susceptible to conflicts.

#### Additional resources

• [Network](https://access.redhat.com/documentation/en-us/red_hat_enterprise_linux/7/html/storage_administration_guide/ch-nfs) File System (NFS)

# <span id="page-19-3"></span>2.2.1. Provisioning

Storage must exist in the underlying infrastructure before it can be mounted as a volume in OpenShift Container Platform. To provision NFS volumes, a list of NFS servers and export paths are all that is required.

#### Procedure

1. Create an object definition for the PV:

<span id="page-20-6"></span><span id="page-20-5"></span><span id="page-20-4"></span><span id="page-20-3"></span><span id="page-20-2"></span><span id="page-20-1"></span><span id="page-20-0"></span>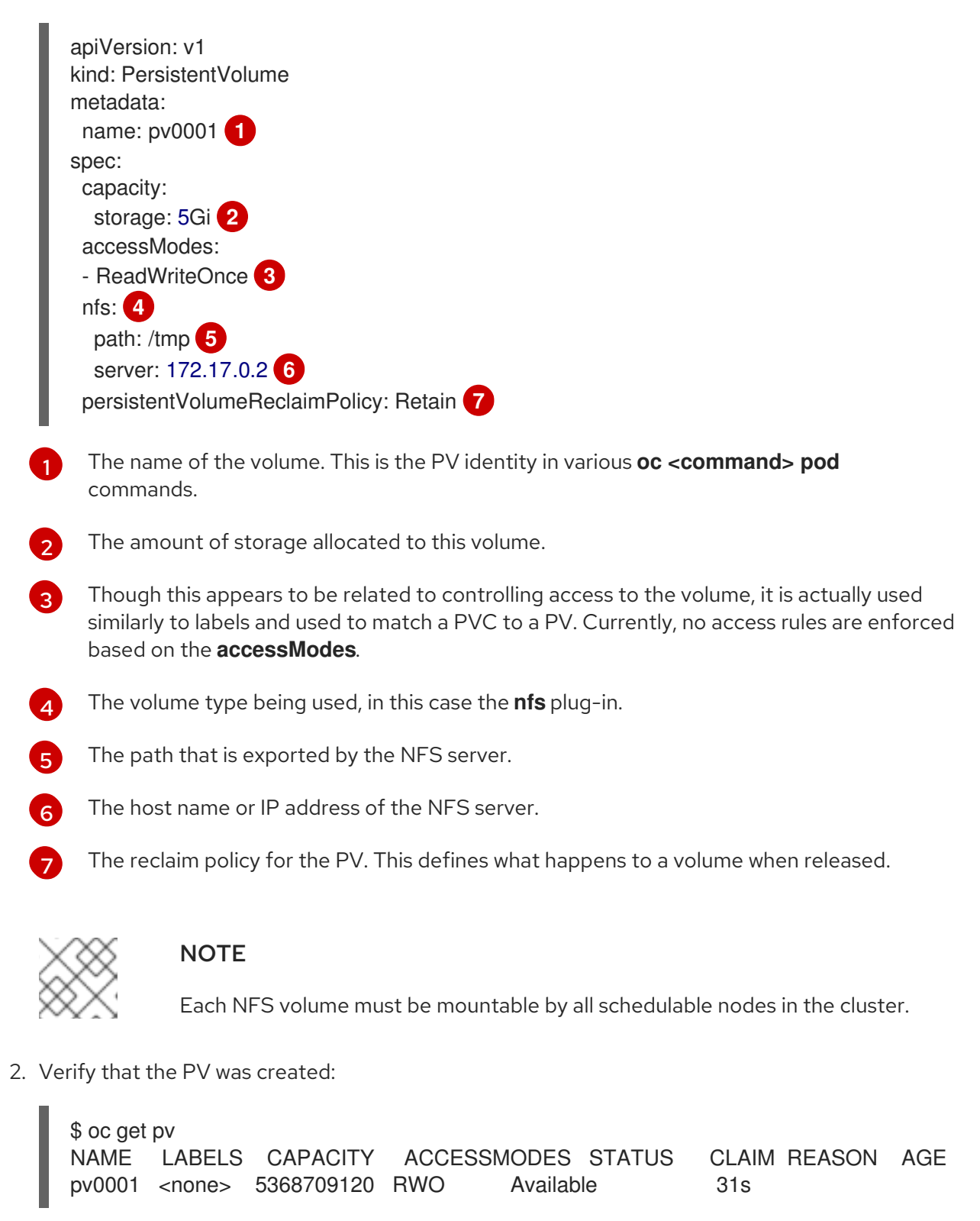

3. Create a persistent volume claim which binds to the new PV:

apiVersion: v1 kind: PersistentVolumeClaim

<span id="page-21-2"></span>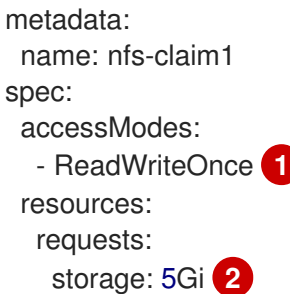

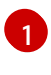

<span id="page-21-3"></span>As mentioned above for PVs, the **accessModes** do not enforce security, but rather act as labels to match a PV to a PVC.

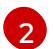

This claim looks for PVs offering 1Gi or greater capacity.

4. Verify that the persistent volume claim was created:

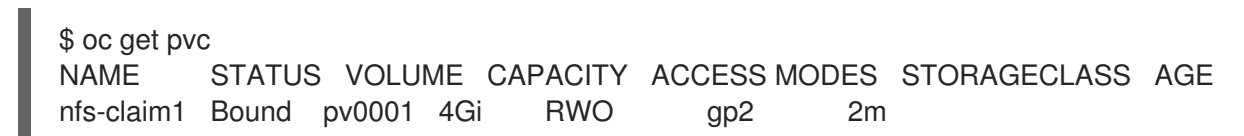

# <span id="page-21-0"></span>2.2.2. Enforcing disk quotas

You can use disk partitions to enforce disk quotas and size constraints. Each partition can be its own export. Each export is one PV. OpenShift Container Platform enforces unique names for PVs, but the uniqueness of the NFS volume's server and path is up to the administrator.

Enforcing quotas in this way allows the developer to request persistent storage by a specific amount, such as 10Gi, and be matched with a corresponding volume of equal or greater capacity.

### <span id="page-21-1"></span>2.2.3. NFS volume security

This section covers NFS volume security, including matching permissions and SELinux considerations. The user is expected to understand the basics of POSIX permissions, process UIDs, supplemental groups, and SELinux.

Developers request NFS storage by referencing either a PVC by name or the NFS volume plug-in directly in the **volumes** section of their Pod definition.

The **/etc/exports** file on the NFS server contains the accessible NFS directories. The target NFS directory has POSIX owner and group IDs. The OpenShift Container Platform NFS plug-in mounts the container's NFS directory with the same POSIX ownership and permissions found on the exported NFS directory. However, the container is not run with its effective UID equal to the owner of the NFS mount, which is the desired behavior.

As an example, if the target NFS directory appears on the NFS server as:

\$ ls -lZ /opt/nfs -d drwxrws---. nfsnobody 5555 unconfined\_u:object\_r:usr\_t:s0 /opt/nfs

\$ id nfsnobody uid=65534(nfsnobody) gid=65534(nfsnobody) groups=65534(nfsnobody)

Then the container must match SELinux labels, and either run with a UID of **65534**, the **nfsnobody** owner, or with **5555** in its supplemental groups in order to access the directory.

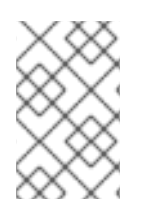

# **NOTE**

The owner ID of **65534** is used as an example. Even though NFS's **root\_squash** maps **root**, uid **0**, to **nfsnobody**, uid **65534**, NFS exports can have arbitrary owner IDs. Owner **65534** is not required for NFS exports.

# <span id="page-22-0"></span>2.2.3.1. Group IDs

The recommended way to handle NFS access, assuming it is not an option to change permissions on the NFS export, is to use supplemental groups. Supplemental groups in OpenShift Container Platform are used for shared storage, of which NFS is an example. In contrast block storage, such as iSCSI, use the **fsGroup** SCC strategy and the **fsGroup** value in the Pod's **securityContext**.

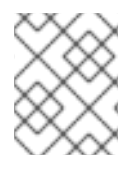

### **NOTE**

It is generally preferable to use supplemental group IDs to gain access to persistent storage versus using user IDs.

Because the group ID on the example target NFS directory is **5555**, the Pod can define that group ID using **supplementalGroups** under the Pod's **securityContext** definition. For example:

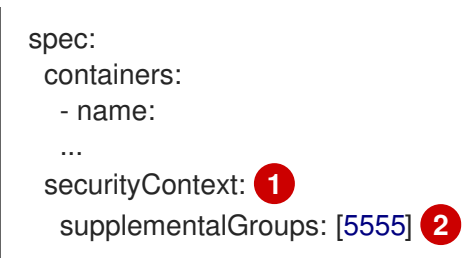

<span id="page-22-2"></span>[1](#page-22-2) **securityContext** must be defined at the Pod level, not under a specific container.

<span id="page-22-3"></span>An array of GIDs defined for the Pod. In this case, there is one element in the array. Additional GIDs would be comma-separated.

Assuming there are no custom SCCs that might satisfy the Pod's requirements, the Pod likely matches the **restricted** SCC. This SCC has the **supplementalGroups** strategy set to **RunAsAny**, meaning that any supplied group ID is accepted without range checking.

As a result, the above Pod passes admissions and is launched. However, if group ID range checking is desired, a custom SCC is the preferred solution. A custom SCC can be created such that minimum and maximum group IDs are defined, group ID range checking is enforced, and a group ID of **5555** is allowed.

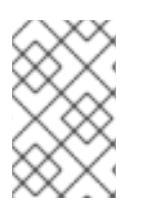

[2](#page-22-3)

### **NOTE**

To use a custom SCC, you must first add it to the appropriate service account. For example, use the **default** service account in the given project unless another has been specified on the Pod specification.

# <span id="page-22-1"></span>2.2.3.2. User IDs

User IDs can be defined in the container image or in the Pod definition.

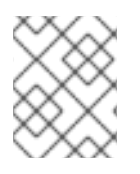

# **NOTE**

It is generally preferable to use supplemental group IDs to gain access to persistent storage versus using user IDs.

In the example target NFS directory shown above, the container needs its UID set to **65534**, ignoring group IDs for the moment, so the following can be added to the Pod definition:

<span id="page-23-1"></span>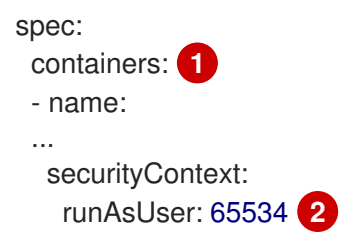

<span id="page-23-2"></span>[1](#page-23-1) Pods contain a **securityContext** specific to each container and a Pod's **securityContext** which applies to all containers defined in the Pod.

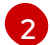

**65534** is the **nfsnobody** user.

Assuming the **default** project and the **restricted** SCC, the Pod's requested user ID of **65534** is not allowed, and therefore the Pod fails. The Pod fails for the following reasons:

- It requests **65534** as its user ID.
- All SCCs available to the Pod are examined to see which SCC allows a user ID of **65534**. While all policies of the SCCs are checked, the focus here is on user ID.
- Because all available SCCs use **MustRunAsRange** for their **runAsUser** strategy, UID range checking is required.
- **65534** is not included in the SCC or project's user ID range.

It is generally considered a good practice not to modify the predefined SCCs. The preferred way to fix this situation is to create a custom SCC A custom SCC can be created such that minimum and maximum user IDs are defined, UID range checking is still enforced, and the UID of **65534** is allowed.

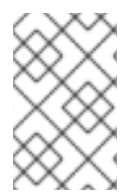

#### **NOTE**

To use a custom SCC, you must first add it to the appropriate service account. For example, use the **default** service account in the given project unless another has been specified on the Pod specification.

#### <span id="page-23-0"></span>2.2.3.3. SELinux

By default, SELinux does not allow writing from a Pod to a remote NFS server. The NFS volume mounts correctly, but is read-only.

To enable writing to a remote NFS server, follow the below procedure.

#### **Prerequisites**

The **container-selinux** package must be installed. This package provides the **virt\_use\_nfs** SEL inux boolean.

#### Procedure

**•** Enable the **virt use nfs** boolean using the following command. The **-P** option makes this boolean persistent across reboots.

# setsebool -P virt\_use\_nfs 1

#### <span id="page-24-0"></span>2.2.3.4. Export settings

In order to enable arbitrary container users to read and write the volume, each exported volume on the NFS server should conform to the following conditions:

Every export must be exported using the following format:

```
/<example_fs> *(rw,root_squash)
```
- The firewall must be configured to allow traffic to the mount point.
	- For NFSv4, configure the default port **2049** (nfs) and port **111** (portmapper).

#### NFSv4

# iptables -I INPUT 1 -p tcp --dport 2049 -j ACCEPT # iptables -I INPUT 1 -p tcp --dport 111 -j ACCEPT

For NFSv3, there are three ports to configure: **2049** (nfs), **20048** (mountd), and **111** (portmapper).

NFSv3

# iptables -I INPUT 1 -p tcp --dport 2049 -j ACCEPT # iptables -I INPUT 1 -p tcp --dport 20048 -j ACCEPT # iptables -I INPUT 1 -p tcp --dport 111 -j ACCEPT

The NFS export and directory must be set up so that they are accessible by the target Pods. Either set the export to be owned by the container's primary UID, or supply the Pod group access using **supplementalGroups**, as shown in group IDs above.

#### <span id="page-24-1"></span>2.2.4. Reclaiming resources

NFS implements the OpenShift Container Platform **Recyclable** plug-in interface. Automatic processes handle reclamation tasks based on policies set on each persistent volume.

By default, PVs are set to **Retain**.

Once claim to a PVC is deleted, and the PV is released, the PV object should not be reused. Instead, a new PV should be created with the same basic volume details as the original.

For example, the administrator creates a PV named **nfs1**:

apiVersion: v1 kind: PersistentVolume metadata: name: nfs1

```
spec:
 capacity:
  storage: 1Mi
 accessModes:
  - ReadWriteMany
 nfs:
  server: 192.168.1.1
  path: "/"
```
The user creates **PVC1**, which binds to **nfs1**. The user then deletes **PVC1**, releasing claim to **nfs1**. This results in **nfs1** being **Released**. If the administrator wants to make the same NFS share available, they should create a new PV with the same NFS server details, but a different PV name:

```
apiVersion: v1
kind: PersistentVolume
metadata:
 name: nfs2
spec:
 capacity:
  storage: 1Mi
 accessModes:
  - ReadWriteMany
 nfs:
  server: 192.168.1.1
  path: "/"
```
Deleting the original PV and re-creating it with the same name is discouraged. Attempting to manually change the status of a PV from **Released** to **Available** causes errors and potential data loss.

### <span id="page-25-0"></span>2.2.5. Additional configuration and troubleshooting

Depending on what version of NFS is being used and how it is configured, there may be additional configuration steps needed for proper export and security mapping. The following are some that may apply:

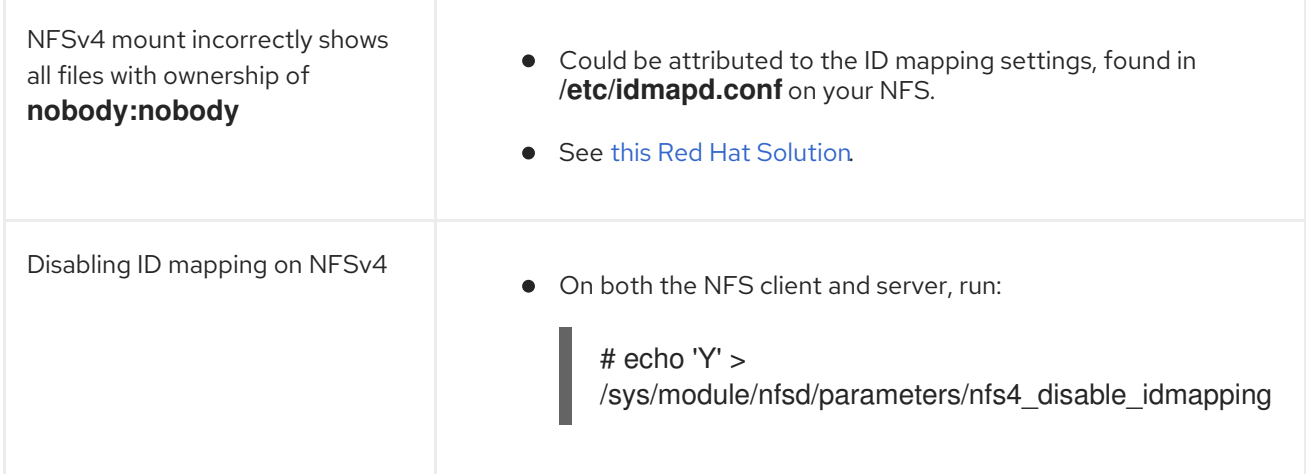

# <span id="page-25-1"></span>2.3. PERSISTENT STORAGE USING ISCSI

You can provision your OpenShift Container Platform cluster with persistent storage using [iSCSI](https://access.redhat.com/documentation/en-US/Red_Hat_Enterprise_Linux/7/html/Storage_Administration_Guide/ch-iscsi.html). Some familiarity with Kubernetes and iSCSI is assumed.

The Kubernetes persistent volume framework allows administrators to provision a cluster with persistent storage and gives users a way to request those resources without having any knowledge of the underlying infrastructure.

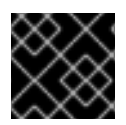

#### IMPORTANT

High-availability of storage in the infrastructure is left to the underlying storage provider.

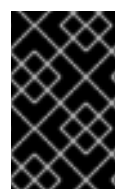

#### IMPORTANT

When you use iSCSI on Amazon Web Services, you must update the default security policy to include TCP traffic between nodes on the iSCSI ports. By default, they are ports **860** and **3260**.

### <span id="page-26-0"></span>2.3.1. Provisioning

Verify that the storage exists in the underlying infrastructure before mounting it as a volume in OpenShift Container Platform. All that is required for the iSCSI is the iSCSI target portal, a valid iSCSI Qualified Name (IQN), a valid LUN number, the filesystem type, and the **PersistentVolume** API.

Optionally, you can provide multipath portals and the Challenge Handshake Authentication Protocol (CHAP) configuration.

#### Example 2.1. Persistent Volume Object Definition

```
apiVersion: v1
kind: PersistentVolume
metadata:
 name: iscsi-pv
spec:
 capacity:
  storage: 1Gi
 accessModes:
  - ReadWriteOnce
 iscsi:
   targetPortal: 10.16.154.81:3260
   portals: ['10.16.154.82:3260', '10.16.154.83:3260']
   iqn: iqn.2014-12.example.server:storage.target00
   lun: 0
   fsType: 'ext4'
   readOnly: false
   chapAuthDiscovery: true
   chapAuthSession: true
   secretRef:
    name: chap-secret
```
### <span id="page-26-1"></span>2.3.2. Enforcing Disk Quotas

Use LUN partitions to enforce disk quotas and size constraints. Each LUN is one persistent volume. Kubernetes enforces unique names for persistent volumes.

Enforcing quotas in this way allows the end user to request persistent storage by a specific amount (e.g, 10Gi) and be matched with a corresponding volume of equal or greater capacity.

# <span id="page-27-0"></span>2.3.3. iSCSI Volume Security

Users request storage with a **PersistentVolumeClaim**. This claim only lives in the user's namespace and can only be referenced by a pod within that same namespace. Any attempt to access a persistent volume claim across a namespace causes the pod to fail.

Each iSCSI LUN must be accessible by all nodes in the cluster.

# <span id="page-27-1"></span>2.3.4. iSCSI Multipathing

For iSCSI-based storage, you can configure multiple paths by using the same IQN for more than one target portal IP address. Multipathing ensures access to the persistent volume when one or more of the components in a path fail.

To specify multi-paths in the pod specification use the **portals** field. For example:

```
apiVersion: v1
kind: PersistentVolume
metadata:
 name: iscsi_pv
spec:
 capacity:
  storage: 1Gi
 accessModes:
  - ReadWriteOnce
 iscsi:
  targetPortal: 10.0.0.1:3260
  portals: ['10.0.2.16:3260', '10.0.2.17:3260', '10.0.2.18:3260'] 1
  iqn: iqn.2016-04.test.com:storage.target00
  lun: 0
  fsType: ext4
  readOnly: false
```

```
1
```
<span id="page-27-3"></span>Add additional target portals using the **portals** field.

# <span id="page-27-2"></span>2.3.5. iSCSI Custom Initiator IQN

Configure the custom initiator iSCSI Qualified Name (IQN) if the iSCSI targets are restricted to certain IQNs, but the nodes that the iSCSI PVs are attached to are not guaranteed to have these IQNs.

To specify a custom initiator IQN, use **initiatorName** field.

```
apiVersion: v1
kind: PersistentVolume
metadata:
name: iscsi_pv
spec:
 capacity:
  storage: 1Gi
 accessModes:
  - ReadWriteOnce
 iscsi:
  targetPortal: 10.0.0.1:3260
  portals: ['10.0.2.16:3260', '10.0.2.17:3260', '10.0.2.18:3260']
```
<span id="page-28-2"></span>iqn: iqn.2016-04.test.com:storage.target00 lun: 0 initiatorName: iqn.2016-04.test.com:custom.iqn **1** fsType: ext4 readOnly: false

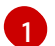

Specify the name of the initiator.

# <span id="page-28-0"></span>2.4. PERSISTENT STORAGE USING THE CONTAINER STORAGE INTERFACE (CSI)

The Container Storage Interface (CSI) allows OpenShift Container Platform to consume storage from storage backends that implement the CSI [interface](https://github.com/container-storage-interface/spec) as persistent storage.

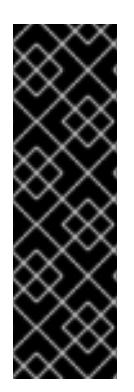

# IMPORTANT

Container Storage Interface is a Technology Preview feature only. Technology Preview features are not supported with Red Hat production service level agreements (SLAs) and might not be functionally complete. Red Hat does not recommend using them in production. These features provide early access to upcoming product features, enabling customers to test functionality and provide feedback during the development process.

For more information about the support scope of Red Hat Technology Preview features, see [https://access.redhat.com/support/offerings/techpreview/.](https://access.redhat.com/support/offerings/techpreview/)

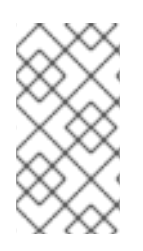

# **NOTE**

OpenShift Container Platform does not ship with any CSI drivers. It is recommended to use the CSI drivers provided by [community](https://kubernetes-csi.github.io/docs/drivers.html) or storage vendors .

OpenShift Container Platform 4.1 supports version 1.0.0 of the CSI [specification.](https://github.com/container-storage-interface/spec)

# <span id="page-28-1"></span>2.4.1. CSI Architecture

CSI drivers are typically shipped as container images. These containers are not aware of OpenShift Container Platform where they run. To use CSI-compatible storage backend in OpenShift Container Platform, the cluster administrator must deploy several components that serve as a bridge between OpenShift Container Platform and the storage driver.

The following diagram provides a high-level overview about the components running in pods in the OpenShift Container Platform cluster.

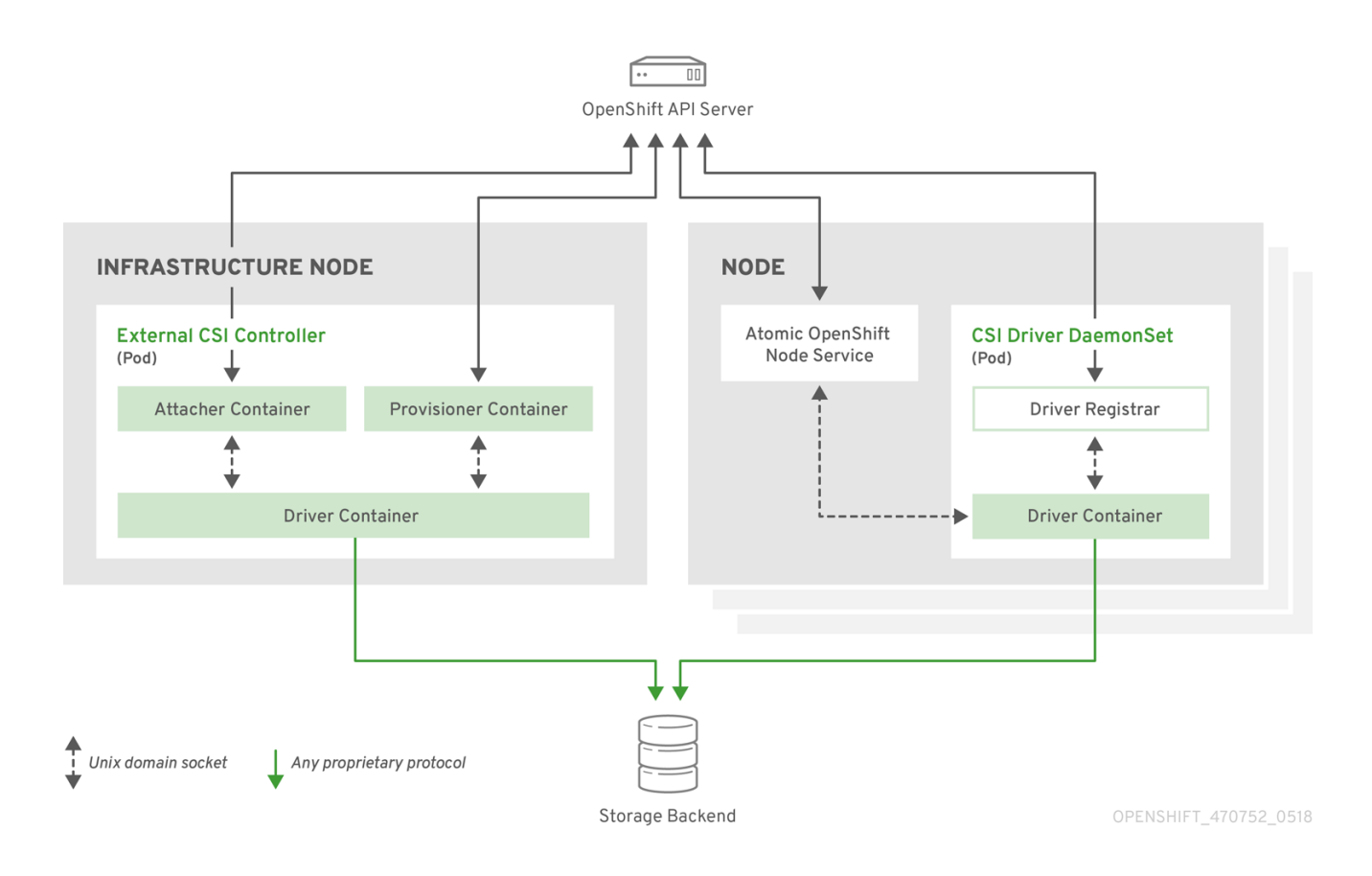

It is possible to run multiple CSI drivers for different storage backends. Each driver needs its own external controllers' deployment and DaemonSet with the driver and CSI registrar.

### <span id="page-29-0"></span>2.4.1.1. External CSI controllers

External CSI Controllers is a deployment that deploys one or more pods with three containers:

- An external CSI attacher container translates **attach** and **detach** calls from OpenShift Container Platform to respective **ControllerPublish** and **ControllerUnpublish** calls to the CSI driver.
- An external CSI provisioner container that translates **provision** and **delete** calls from OpenShift Container Platform to respective **CreateVolume** and **DeleteVolume** calls to the CSI driver.
- A CSI driver container

The CSI attacher and CSI provisioner containers communicate with the CSI driver container using UNIX Domain Sockets, ensuring that no CSI communication leaves the pod. The CSI driver is not accessible from outside of the pod.

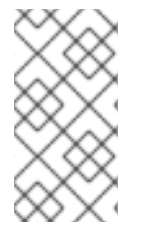

### **NOTE**

**attach**, **detach**, **provision**, and **delete** operations typically require the CSI driver to use credentials to the storage backend. Run the CSI controller pods on infrastructure nodes so the credentials are never leaked to user processes, even in the event of a catastrophic security breach on a compute node.

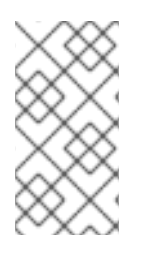

### **NOTE**

The external attacher must also run for CSI drivers that do not support third-party **attach** or **detach** operations. The external attacher will not issue any **ControllerPublish** or **ControllerUnpublish** operations to the CSI driver. However, it still must run to implement the necessary OpenShift Container Platform attachment API.

#### <span id="page-30-0"></span>2.4.1.2. CSI Driver DaemonSet

The CSI driver DaemonSet runs a pod on every node that allows OpenShift Container Platform to mount storage provided by the CSI driver to the node and use it in user workloads (pods) as persistent volumes (PVs). The pod with the CSI driver installed contains the following containers:

- A CSI driver registrar, which registers the CSI driver into the **openshift-node** service running on the node. The **openshift-node** process running on the node then directly connects with the CSI driver using the UNIX Domain Socket available on the node.
- **A CSI driver**

The CSI driver deployed on the node should have as few credentials to the storage backend as possible. OpenShift Container Platform will only use the node plug-in set of CSI calls such as **NodePublish**/**NodeUnpublish** and **NodeStage**/**NodeUnstage**, if these calls are implemented.

# <span id="page-30-1"></span>2.4.2. Example CSI deployment

Since OpenShift Container Platform does not ship with any CSI driver installed, this example shows how to deploy a community driver for OpenStack Cinder in OpenShift Container Platform.

#### Procedure

1. Create a new project where the CSI components will run, and then create a new service account to run the components. An explicit node selector is used to run the Daemonset with the CSI driver also on master nodes.

# oc adm new-project csi --node-selector="" Created project csi

# oc create serviceaccount cinder-csi serviceaccount "cinder-csi" created

# oc adm policy add-scc-to-user privileged system:serviceaccount:csi:cinder-csi securitycontextconstraints.security.openshift.io/privileged added to: ["system:serviceaccount:csi:cinder-csi"]

2. Apply this YAML file to create the deployment with the external CSI attacher and provisioner and DaemonSet with the CSI driver.

*# This YAML file contains all API objects that are necessary to run Cinder CSI # driver. # # In production, this needs to be in separate files, e.g. service account and # role and role binding needs to be created once. # # It serves as an example how to use external attacher and external provisioner # images shipped with {product-title} with a community CSI driver.*

```
kind: ClusterRole
apiVersion: rbac.authorization.k8s.io/v1
metadata:
 name: cinder-csi-role
rules:
 - apiGroups: [""]
  resources: ["persistentvolumes"]
  verbs: ["create", "delete", "get", "list", "watch", "update", "patch"]
 - apiGroups: [""]
  resources: ["events"]
  verbs: ["create", "get", "list", "watch", "update", "patch"]
 - apiGroups: [""]
  resources: ["persistentvolumeclaims"]
  verbs: ["get", "list", "watch", "update", "patch"]
 - apiGroups: [""]
  resources: ["nodes"]
  verbs: ["get", "list", "watch", "update", "patch"]
 - apiGroups: ["storage.k8s.io"]
  resources: ["storageclasses"]
  verbs: ["get", "list", "watch"]
 - apiGroups: ["storage.k8s.io"]
  resources: ["volumeattachments"]
  verbs: ["get", "list", "watch", "update", "patch"]
 - apiGroups: [""]
  resources: ["configmaps"]
  verbs: ["get", "list", "watch", "create", "update", "patch"]
---
kind: ClusterRoleBinding
apiVersion: rbac.authorization.k8s.io/v1
metadata:
 name: cinder-csi-role
subjects:
 - kind: ServiceAccount
  name: cinder-csi
  namespace: csi
roleRef:
 kind: ClusterRole
 name: cinder-csi-role
 apiGroup: rbac.authorization.k8s.io
---
apiVersion: v1
data:
 cloud.conf:
W0dsb2JhbF0KYXV0aC11cmwgPSBodHRwczovL2V4YW1wbGUuY29tOjEzMDAwL3YyLjAvC
nVzZXJuYW1lID0gYWxhZGRpbgpwYXNzd29yZCA9IG9wZW5zZXNhbWUKdGVuYW50LWlkI
D0gZTBmYTg1YjZhMDY0NDM5NTlkMmQzYjQ5NzE3NGJlZDYKcmVnaW9uID0gcmVnaW9u
T25ICg== \Boxkind: Secret
metadata:
 creationTimestamp: null
 name: cloudconfig
---
```
kind: Deployment apiVersion: apps/v1 metadata: name: cinder-csi-controller spec: replicas: 2 selector: matchLabels: app: cinder-csi-controllers template: metadata: labels: app: cinder-csi-controllers spec: serviceAccount: cinder-csi containers: - name: csi-attacher image: quay.io/k8scsi/csi-attacher:v1.0.0 args: - "--v=5" - "--csi-address=\$(ADDRESS)" - "--leader-election" - "--leader-election-namespace=\$(MY\_NAMESPACE)" - "--leader-election-identity=\$(MY\_NAME)" env: - name: MY\_NAME valueFrom: fieldRef: fieldPath: metadata.name - name: MY\_NAMESPACE valueFrom: fieldRef: fieldPath: metadata.namespace - name: ADDRESS value: /csi/csi.sock volumeMounts: - name: socket-dir mountPath: /csi - name: csi-provisioner image: quay.io/k8scsi/csi-provisioner:v1.0.0 args: - "--v=5" - "--provisioner=csi-cinderplugin" - "--csi-address=\$(ADDRESS)" env: - name: ADDRESS value: /csi/csi.sock volumeMounts: - name: socket-dir mountPath: /csi - name: cinder-driver image: k8scloudprovider/cinder-csi-plugin:v0.3.0 command: [ "/bin/cinder-csi-plugin" ] args: - "--nodeid=\$(NODEID)" - "--endpoint=unix://\$(ADDRESS)"

<span id="page-33-0"></span>- "--cloud-config=/etc/cloudconfig/cloud.conf" env: - name: NODEID valueFrom: fieldRef: fieldPath: spec.nodeName - name: ADDRESS value: /csi/csi.sock volumeMounts: - name: socket-dir mountPath: /csi - name: cloudconfig mountPath: /etc/cloudconfig volumes: - name: socket-dir emptyDir: - name: cloudconfig secret: secretName: cloudconfig -- kind: DaemonSet apiVersion: apps/v1 metadata: name: cinder-csi-ds spec: selector: matchLabels: app: cinder-csi-driver template: metadata: labels: app: cinder-csi-driver spec: **2** serviceAccount: cinder-csi containers: - name: csi-driver-registrar image: quay.io/k8scsi/csi-node-driver-registrar:v1.0.2 securityContext: privileged: true args: - "--v=5" - "--csi-address=\$(ADDRESS)" env: - name: ADDRESS value: /csi/csi.sock - name: KUBE\_NODE\_NAME valueFrom: fieldRef: fieldPath: spec.nodeName volumeMounts: - name: socket-dir mountPath: /csi - name: cinder-driver

```
securityContext:
   privileged: true
   capabilities:
    add: ["SYS_ADMIN"]
   allowPrivilegeEscalation: true
  image: k8scloudprovider/cinder-csi-plugin:v0.3.0
  command: [ "/bin/cinder-csi-plugin" ]
  args:
   - "--nodeid=$(NODEID)"
   - "--endpoint=unix://$(ADDRESS)"
   - "--cloud-config=/etc/cloudconfig/cloud.conf"
  env:
   - name: NODEID
    valueFrom:
      fieldRef:
       fieldPath: spec.nodeName
   - name: ADDRESS
    value: /csi/csi.sock
  volumeMounts:
   - name: socket-dir
    mountPath: /csi
   - name: cloudconfig
    mountPath: /etc/cloudconfig
   - name: mountpoint-dir
    mountPath: /var/lib/origin/openshift.local.volumes/pods/
    mountPropagation: "Bidirectional"
   - name: cloud-metadata
    mountPath: /var/lib/cloud/data/
   - name: dev
    mountPath: /dev
volumes:
 - name: cloud-metadata
  hostPath:
   path: /var/lib/cloud/data/
 - name: socket-dir
  hostPath:
   path: /var/lib/kubelet/plugins/csi-cinderplugin
   type: DirectoryOrCreate
 - name: mountpoint-dir
  hostPath:
   path: /var/lib/origin/openshift.local.volumes/pods/
   type: Directory
 - name: cloudconfig
  secret:
   secretName: cloudconfig
 - name: dev
  hostPath:
   path: /dev
```
Replace with **cloud.conf** for your OpenStack deployment. For example, the Secret can be generated using the **oc create secret generic cloudconfig --from-file cloud.conf --dryrun -o yaml**.

[1](#page-33-0)

 $\mathcal{P}$ 

Optionally, add **nodeSelector** to the CSI driver pod template to configure the nodes on which the CSI driver starts. Only nodes matching the selector run pods that use volumes that are served by the CSI driver. Without **nodeSelector**, the driver runs on all nodes in the cluster.

# <span id="page-35-0"></span>2.4.3. Dynamic Provisioning

Dynamic provisioning of persistent storage depends on the capabilities of the CSI driver and underlying storage backend. The provider of the CSI driver should document how to create a StorageClass in OpenShift Container Platform and the parameters available for configuration.

As seen in the OpenStack Cinder example, you can deploy this StorageClass to enable dynamic provisioning.

#### Procedure

Create a default storage class that ensures all PVCs that do not require any special storage class are provisioned by the installed CSI driver.

# oc create -f - << EOF apiVersion: storage.k8s.io/v1 kind: StorageClass metadata: name: cinder annotations: storageclass.kubernetes.io/is-default-class: "true" provisioner: csi-cinderplugin parameters: EOF

### <span id="page-35-1"></span>2.4.4. Example using the CSI driver

The following example installs a default MySQL template without any changes to the template.

#### Prerequisites

- The CSI driver has been deployed.
- A StorageClass has been created for dynamic provisioning.

#### Procedure

• Create the MySQL template:

# oc new-app mysql-persistent --> Deploying template "openshift/mysql-persistent" to project default ... # oc get pvc NAME STATUS VOLUME CAPACITY ACCESS MODES STORAGECLASS AGE mysql Bound kubernetes-dynamic-pv-3271ffcb4e1811e8 1Gi RWO cinder 3s

# <span id="page-35-2"></span>2.5. PERSISTENT STORAGE USING VOLUME SNAPSHOTS

This document describes how to use VolumeSnapshots to protect against data loss in OpenShift Container Platform. Familiarity with [persistent](#page-11-2) volumes is suggested.

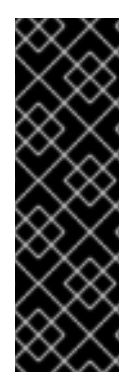

#### IMPORTANT

Volume Snapshot is a Technology Preview feature only. Technology Preview features are not supported with Red Hat production service level agreements (SLAs) and might not be functionally complete. Red Hat does not recommend using them in production. These features provide early access to upcoming product features, enabling customers to test functionality and provide feedback during the development process.

For more information about the support scope of Red Hat Technology Preview features, see [https://access.redhat.com/support/offerings/techpreview/.](https://access.redhat.com/support/offerings/techpreview/)

#### <span id="page-36-0"></span>2.5.1. About snapshots

A volume snapshot is a snapshot taken from a storage volume in a cluster. The external snapshot controller and provisioner enable use of the feature in the OpenShift Container Platform cluster and handle volume snapshots through the OpenShift Container Platform API.

With volume snapshots, a cluster administrator can:

- Create a snapshot of a PersistentVolume bound to a PersistentVolumeClaim.
- List existing VolumeSnapshots.
- Delete an existing VolumeSnapshot.
- Create a new PersistentVolume from an existing VolumeSnapshot.

Supported PersistentVolume [types](https://kubernetes.io/docs/concepts/storage/persistent-volumes/#types-of-persistent-volumes):

- AWS Elastic Block Store (EBS)
- Google Compute Engine (GCE) Persistent Disk (PD)

#### <span id="page-36-1"></span>2.5.2. External controller and provisioner

The controller and provisioner provide volume snapshotting. These external components run in the cluster.

There are two external components that provide volume snapshotting:

#### External controller

Creates, deletes, and reports events on volume snapshots.

#### External provisioner

Creates new PersistentVolumes from VolumeSnapshots.

The external controller and provisioner services are distributed as container images and can be run in the OpenShift Container Platform cluster as usual.

#### <span id="page-36-2"></span>2.5.2.1. Running the external controller and provisioner

The cluster administrator must configure access to run the external controller and provisioner.

#### Procedure

To allow the containers managing the API objects:

1. Create a ServiceAccount and ClusterRole:

```
apiVersion: v1
kind: ServiceAccount
metadata:
 name: snapshot-controller-runner
kind: ClusterRole
apiVersion: rbac.authorization.k8s.io/v1
metadata:
 name: snapshot-controller-role
rules:
 - apiGroups: [""]
  resources: ["persistentvolumes"]
  verbs: ["get", "list", "watch", "create", "delete"]
 - apiGroups: [""]
  resources: ["persistentvolumeclaims"]
  verbs: ["get", "list", "watch", "update"]
 - apiGroups: ["storage.k8s.io"]
  resources: ["storageclasses"]
  verbs: ["get", "list", "watch"]
 - apiGroups: [""]
  resources: ["events"]
  verbs: ["list", "watch", "create", "update", "patch"]
 - apiGroups: ["apiextensions.k8s.io"]
  resources: ["customresourcedefinitions"]
  verbs: ["create", "list", "watch", "delete"]
 - apiGroups: ["volumesnapshot.external-storage.k8s.io"]
  resources: ["volumesnapshots"]
  verbs: ["get", "list", "watch", "create", "update", "patch", "delete"]
 - apiGroups: ["volumesnapshot.external-storage.k8s.io"]
  resources: ["volumesnapshotdatas"]
  verbs: ["get", "list", "watch", "create", "update", "patch", "delete"]
```
2. Bind the rules via ClusterRoleBinding:

apiVersion: rbac.authorization.k8s.io/v1beta1 kind: ClusterRoleBinding metadata: name: snapshot-controller roleRef: apiGroup: rbac.authorization.k8s.io kind: ClusterRole name: snapshot-controller-role subjects: - kind: ServiceAccount name: snapshot-controller-runner namespace: default

#### <span id="page-37-0"></span>2.5.2.2. AWS and GCE authentication

To authenticate the external controller and provisioner, your cloud provider may require the administrator to provide a secret.

#### <span id="page-38-0"></span>2.5.2.2.1. AWS authentication

If the external controller and provisioner are deployed in Amazon Web Services (AWS), AWS must be able to authenticate using the access key.

To provide the credential to the Pod, the cluster administrator creates a new secret:

apiVersion: v1 kind: Secret metadata: name: awskeys type: Opaque data: access-key-id: <br />base64 encoded AWS\_ACCESS\_KEY\_ID> secret-access-key: <br/>base64 encoded AWS\_SECRET\_ACCESS\_KEY>

The following example displays the AWS deployment of the external controller and provisioner containers. Both Pod containers use the secret to access the AWS API.

kind: Deployment apiVersion: extensions/v1beta1 metadata: name: snapshot-controller spec: replicas: 1 strategy: type: Recreate template: metadata: labels: app: snapshot-controller spec: serviceAccountName: snapshot-controller-runner containers: - name: snapshot-controller image: "registry.redhat.io/openshift3/snapshot-controller:latest" imagePullPolicy: "IfNotPresent" args: ["-cloudprovider", "aws"] env: - name: AWS\_ACCESS\_KEY\_ID valueFrom: secretKeyRef: name: awskeys key: access-key-id - name: AWS\_SECRET\_ACCESS\_KEY valueFrom: secretKeyRef: name: awskeys key: secret-access-key - name: snapshot-provisioner image: "registry.redhat.io/openshift3/snapshot-provisioner:latest" imagePullPolicy: "IfNotPresent" args: ["-cloudprovider", "aws"]

env: - name: AWS\_ACCESS\_KEY\_ID valueFrom: secretKeyRef: name: awskeys key: access-key-id - name: AWS\_SECRET\_ACCESS\_KEY valueFrom: secretKeyRef: name: awskeys key: secret-access-key

#### <span id="page-39-0"></span>2.5.2.2.2. GCE authentication

For Google Compute Engine (GCE), there is no need to use secrets to access the GCE API.

The administrator can proceed with the deployment as shown in the following example:

```
kind: Deployment
apiVersion: extensions/v1beta1
metadata:
 name: snapshot-controller
spec:
 replicas: 1
 strategy:
  type: Recreate
 template:
  metadata:
   labels:
     app: snapshot-controller
  spec:
   serviceAccountName: snapshot-controller-runner
   containers:
     - name: snapshot-controller
      image: "registry.redhat.io/openshift3/snapshot-controller:latest"
      imagePullPolicy: "IfNotPresent"
      args: ["-cloudprovider", "gce"]
     - name: snapshot-provisioner
      image: "registry.redhat.io/openshift3/snapshot-provisioner:latest"
      imagePullPolicy: "IfNotPresent"
      args: ["-cloudprovider", "gce"]
```
#### <span id="page-39-1"></span>2.5.2.3. Managing snapshot users

Depending on the cluster configuration, it might be necessary to allow non-administrator users to manipulate the VolumeSnapshot objects on the API server. This can be done by creating a ClusterRole bound to a particular user or group.

For example, assume the user "alice" needs to work with snapshots in the cluster. The cluster administrator completes the following steps:

1. Define a new ClusterRole:

apiVersion: v1 kind: ClusterRole

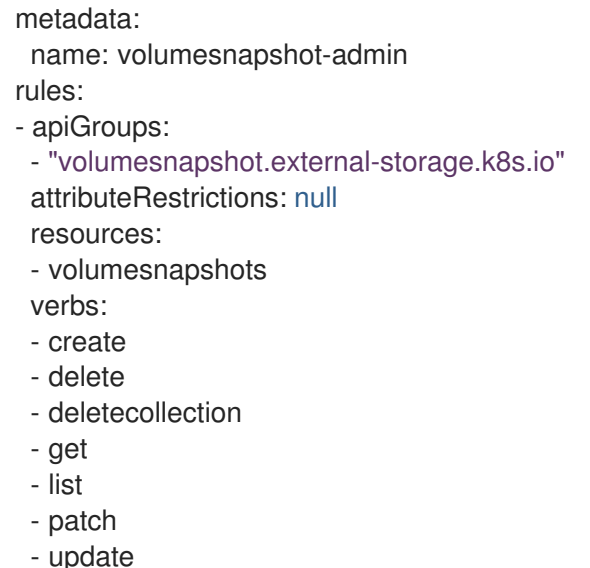

- watch
- 2. Bind the cluster role to the user "alice" by creating a ClusterRole binding object:

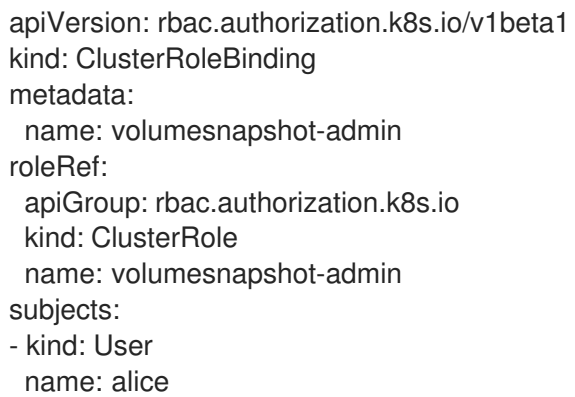

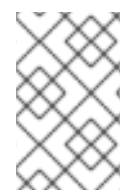

### **NOTE**

This is only an example of API access configuration. The VolumeSnapshot objects behave similar to other OpenShift Container Platform API objects. See the API access control [documentation](https://kubernetes.io/docs/admin/accessing-the-api/) for more information on managing the API RBAC.

### <span id="page-40-0"></span>2.5.3. Creating and deleting snapshots

Similar to how a persistent volume claim (PVC) binds to a persistent volume (PV) to provision a volume, VolumeSnapshotData and VolumeSnapshot are used to create a volume snapshot.

Volume snapshots must use a supported PersistentVolume type.

#### <span id="page-40-1"></span>2.5.3.1. Create snapshot

To take a snapshot of a PV, create a new VolumeSnapshotData object based on the VolumeSnapshot, as shown in the following example:

<span id="page-40-2"></span>apiVersion: volumesnapshot.external-storage.k8s.io/v1 kind: VolumeSnapshot **1** metadata:

name: snapshot-demo spec: persistentVolumeClaimName: ebs-pvc **2**

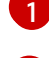

[2](#page-41-0)

<span id="page-41-0"></span>A VolumeSnapshotData object is automatically created based on the VolumeSnapshot.

**persistentVolumeClaimName** is the name of the PersistentVolumeClaim bound to a PersistentVolume. This particular PV is snapshotted.

Depending on the PV type, the create snapshot operation might go through several phases, which are reflected by the VolumeSnapshot status:

- 1. Create the new VolumeSnapshot object.
- 2. Start the controller. The snapshotted PersistentVolume might need to be frozen and the applications paused.
- 3. Create ("cut") the snapshot. The snapshotted PersistentVolume might return to normal operation, but the snapshot itself is not yet ready (status=**True**, type=**Pending**).
- 4. Create the new VolumeSnapshotData object, representing the actual snapshot.
- 5. The snapshot is complete and ready to use (status=**True**, type=**Ready**).

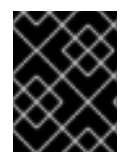

#### IMPORTANT

It is the user's responsibility to ensure data consistency (stop the Pod or application, flush caches, freeze the file system, and so on).

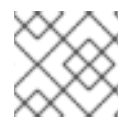

#### **NOTE**

In case of error, the VolumeSnapshot status is appended with an Error condition.

To display the VolumeSnapshot status:

\$ oc get volumesnapshot -o yaml

The status is displayed, as shown in the following example:

```
apiVersion: volumesnapshot.external-storage.k8s.io/v1
kind: VolumeSnapshot
metadata:
 clusterName: ""
 creationTimestamp: 2017-09-19T13:58:28Z
 generation: 0
 labels:
  Timestamp: "1505829508178510973"
 name: snapshot-demo
 namespace: default
 resourceVersion: "780"
 selfLink: /apis/volumesnapshot.external-
storage.k8s.io/v1/namespaces/default/volumesnapshots/snapshot-demo
 uid: 9cc5da57-9d42-11e7-9b25-90b11c132b3f
spec:
```

```
persistentVolumeClaimName: ebs-pvc
 snapshotDataName: k8s-volume-snapshot-9cc8813e-9d42-11e7-8bed-90b11c132b3f
status:
 conditions:
 - lastTransitionTime: null
  message: Snapshot created successfully
  reason: ""
  status: "True"
  type: Ready
 creationTimestamp: null
```
#### <span id="page-42-0"></span>2.5.3.2. Restore snapshot

A PVC is used to restore a snapshot. But first, the administrator must create a StorageClass to restore a PersistentVolume from an existing VolumeSnapshot.

1. Create a StorageClass:

kind: StorageClass apiVersion: storage.k8s.io/v1 metadata: name: snapshot-promoter provisioner: volumesnapshot.external-storage.k8s.io/snapshot-promoter

2. Create a PVC:

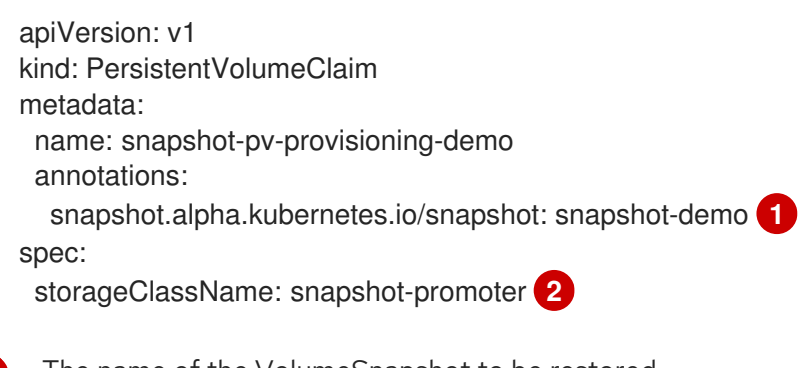

<span id="page-42-3"></span><span id="page-42-2"></span>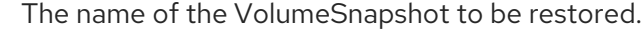

Created by the administrator for restoring VolumeSnapshots.

A new PersistentVolume is created and bound to the PersistentVolumeClaim. The process might take several minutes depending on the PV type.

#### <span id="page-42-1"></span>2.5.3.3. Delete snapshot

[1](#page-42-2)

[2](#page-42-3)

To delete a VolumeSnapshot:

\$ oc delete volumesnapshot/<snapshot-name>

The VolumeSnapshotData bound to the VolumeSnapshot is automatically deleted.

# CHAPTER 3. EXPANDING PERSISTENT VOLUMES

# <span id="page-43-1"></span><span id="page-43-0"></span>3.1. ENABLING VOLUME EXPANSION SUPPORT

Before you can expand persistent volumes, the StorageClass must have the **allowVolumeExpansion** field set to **true**.

#### Procedure

Edit the StorageClass and add the **allowVolumeExpansion** attribute. The following example demonstrates adding this line at the bottom of the StorageClass's configuration.

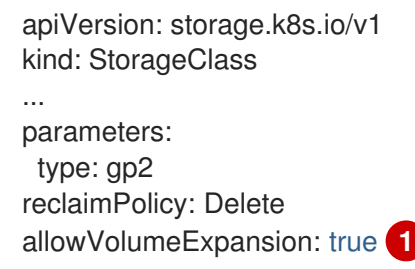

<span id="page-43-3"></span>Setting this attribute to **true** allows PVCs to be expanded after creation.

# <span id="page-43-2"></span>3.2. EXPANDING PERSISTENT VOLUME CLAIMS (PVC) WITH A FILE **SYSTEM**

Expanding PVCs based on volume types that need file system resizing, such as GCE, PD, EBS, and Cinder, is a two-step process. This process involves expanding volume objects in the cloud provider, and then expanding the file system on the actual node.

Expanding the file system on the node only happens when a new pod is started with the volume.

#### **Prerequisites**

[1](#page-43-3)

The controlling StorageClass must have **allowVolumeExpansion** set to **true**.

#### Procedure

1. Edit the PVC and request a new size by editing **spec.resources.requests**. For example, the following expands the **ebs** PVC to 8 Gi.

<span id="page-43-4"></span>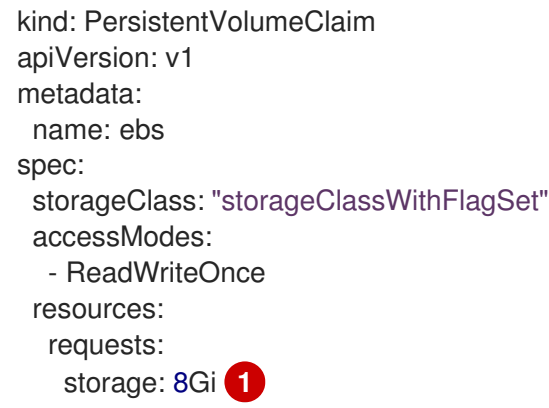

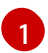

[1](#page-43-4) Updating **spec.resources.requests** to a larger amount will expand the PVC.

2. Once the cloud provider object has finished resizing, the PVC is set to **FileSystemResizePending**. The following command is used to check the condition:

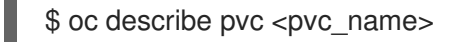

3. When the cloud provider object has finished resizing, the persistent volume object reflects the newly requested size in **PersistentVolume.Spec.Capacity**. At this point, you can create or recreate a new pod from the PVC to finish the file system resizing. Once the pod is running, the newly requested size is available and the **FileSystemResizePending** condition is removed from the PVC.

# <span id="page-44-0"></span>3.3. RECOVERING FROM FAILURE WHEN EXPANDING VOLUMES

If expanding underlying storage fails, the OpenShift Container Platform administrator can manually recover the Persistent Volume Claim (PVC) state and cancel the resize requests. Otherwise, the resize requests are continuously retried by the controller without administrator intervention.

#### Procedure

- 1. Mark the persistent volume (PV) that is bound to the PVC with the **Retain** reclaim policy. This can be done by editing the PV and changing **persistentVolumeReclaimPolicy** to **Retain**.
- 2. Delete the PVC. This will be recreated later.
- 3. To ensure that the newly created PVC can bind to the PV marked **Retain**, manually edit the PV and delete the **claimRef** entry from the PV specs. This marks the PV as **Available**.
- 4. Re-create the PVC in a smaller size, or a size that can be allocated by the underlying storage provider.
- 5. Set the **volumeName** field of the PVC to the name of the PV. This binds the PVC to the provisioned PV only.
- 6. Restore the reclaim policy on the PV.

# CHAPTER 4. DYNAMIC PROVISIONING

# <span id="page-45-1"></span><span id="page-45-0"></span>4.1. ABOUT DYNAMIC PROVISIONING

The StorageClass resource object describes and classifies storage that can be requested, as well as provides a means for passing parameters for dynamically provisioned storage on demand. StorageClass objects can also serve as a management mechanism for controlling different levels of storage and access to the storage. Cluster Administrators (**cluster-admin**) or Storage Administrators (**storageadmin**) define and create the StorageClass objects that users can request without needing any intimate knowledge about the underlying storage volume sources.

The OpenShift Container Platform persistent volume framework enables this functionality and allows administrators to provision a cluster with persistent storage. The framework also gives users a way to request those resources without having any knowledge of the underlying infrastructure.

Many storage types are available for use as persistent volumes in OpenShift Container Platform. While all of them can be statically provisioned by an administrator, some types of storage are created dynamically using the built-in provider and plug-in APIs.

# <span id="page-45-2"></span>4.2. AVAILABLE DYNAMIC PROVISIONING PLUG-INS

OpenShift Container Platform provides the following provisioner plug-ins, which have generic implementations for dynamic provisioning that use the cluster's configured provider's API to create new storage resources:

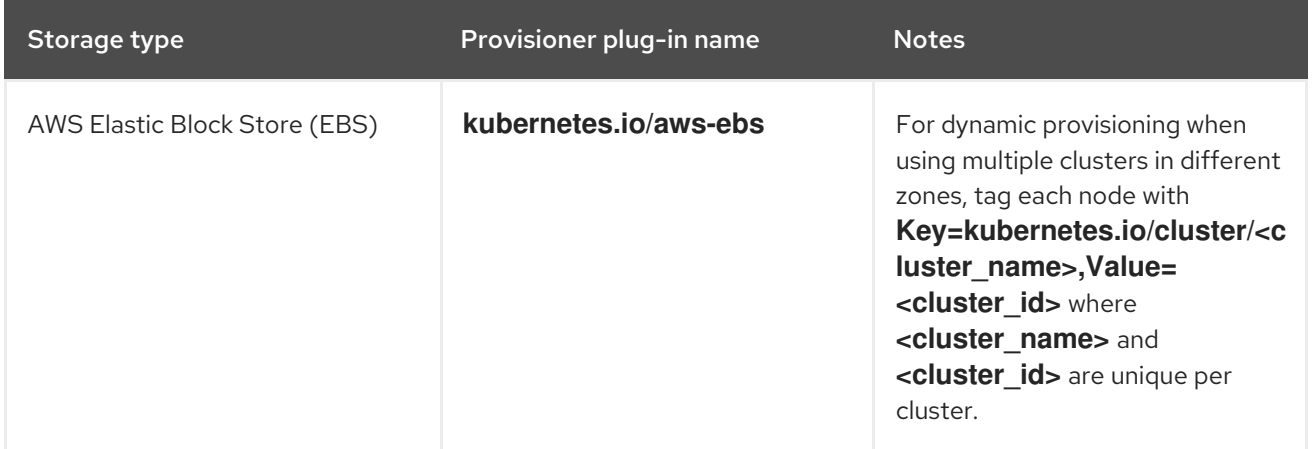

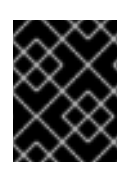

# IMPORTANT

Any chosen provisioner plug-in also requires configuration for the relevant cloud, host, or third-party provider as per the relevant documentation.

# <span id="page-45-3"></span>4.3. DEFINING A STORAGECLASS

StorageClass objects are currently a globally scoped object and must be created by **cluster-admin** or **storage-admin** users.

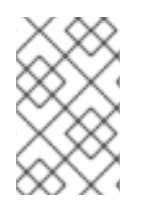

### **NOTE**

For AWS, a default StorageClass is created during OpenShift Container Platform installation. You can change the default StorageClass after installation, but the created StorageClass cannot be deleted.

The following sections describe the basic object definition for a StorageClass and specific examples for each of the supported plug-in types.

# <span id="page-46-0"></span>4.3.1. Basic StorageClass object definition

The following resource shows the parameters and default values that you use to configure a StorageClass. This example uses the AWS ElasticBlockStore (EBS) object definition.

#### Sample StorageClass definition

```
1
\mathcal{P}(required) The API object type.
     (required) The current apiVersion.
   kind: StorageClass 1
   apiVersion: storage.k8s.io/v1 2
   metadata:
    name: gp2 3
    annotations: 4
     storageclass.kubernetes.io/is-default-class: 'true'
      ...
   provisioner: kubernetes.io/aws-ebs 5
   parameters: 6
    type: gp2
   ...
```
- <span id="page-46-7"></span> $\mathbf{R}$ (required) The name of the StorageClass.
- [4](#page-46-5) (optional) Annotations for the StorageClass
- [5](#page-46-6) (required) The type of provisioner associated with this storage class.
- $\epsilon$ (optional) The parameters required for the specific provisioner, this will change from plug-in to plug-in.

### <span id="page-46-1"></span>4.3.2. StorageClass annotations

To set a StorageClass as the cluster-wide default, add the following annotation to your StorageClass's metadata:

```
storageclass.kubernetes.io/is-default-class: "true"
```
For example:

```
apiVersion: storage.k8s.io/v1
kind: StorageClass
metadata:
 annotations:
  storageclass.kubernetes.io/is-default-class: "true"
...
```
This enables any Persistent Volume Claim (PVC) that does not specify a specific volume to automatically be provisioned through the default StorageClass.

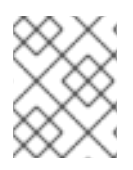

# **NOTE**

The beta annotation **storageclass.beta.kubernetes.io/is-default-class** is still working; however, it will be removed in a future release.

To set a StorageClass description, add the following annotation to your StorageClass's metadata:

kubernetes.io/description: My StorageClass Description

For example:

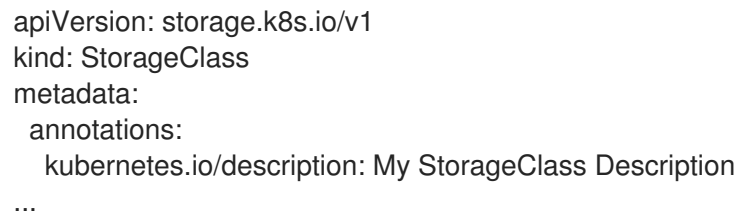

# <span id="page-47-0"></span>4.3.3. AWS Elastic Block Store (EBS) object definition

#### aws-ebs-storageclass.yaml

<span id="page-47-1"></span>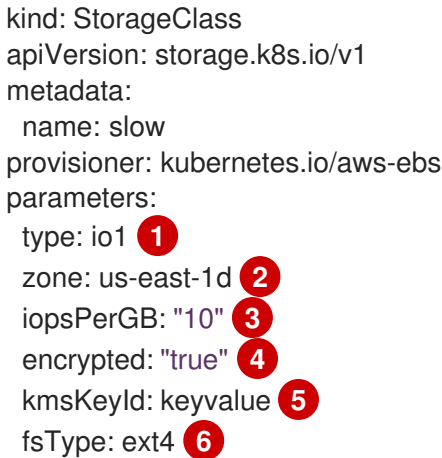

- <span id="page-47-6"></span><span id="page-47-5"></span><span id="page-47-4"></span><span id="page-47-3"></span><span id="page-47-2"></span>[1](#page-47-1) (required) Select from **io1**, **gp2**, **sc1**, **st1**. The default is **gp2**. See the AWS [documentation](http://docs.aws.amazon.com/general/latest/gr/aws-arns-and-namespaces.html) for valid Amazon Resource Name (ARN) values.
- [2](#page-47-2) (optional) The AWS zone. If no zone is specified, volumes are generally round-robined across all active zones where the OpenShift Container Platform cluster has a node. The **zone** and **zones** parameters must not be used at the same time.
- [3](#page-47-3) (optional) Only for io1 volumes. I/O operations per second per GiB. The AWS volume plug-in multiplies this with the size of the requested volume to compute IOPS of the volume. The value cap is 20,000 IOPS, which is the maximum supported by AWS. See the AWS [documentation](http://docs.aws.amazon.com/general/latest/gr/aws-arns-and-namespaces.html) for further details.
- [4](#page-47-4) (optional) Denotes whether to encrypt the EBS volume. Valid values are **true** or **false**.
- [5](#page-47-5) (optional) The full ARN of the key to use when encrypting the volume. If none is supplied, but **encypted** is set to **true**, then AWS generates a key. See the AWS [documentation](http://docs.aws.amazon.com/general/latest/gr/aws-arns-and-namespaces.html) for a valid ARN value.

[6](#page-47-6)

(optional) File system that is created on dynamically provisioned volumes. This value is copied to the **fsType** field of dynamically provisioned persistent volumes and the file system is created when

# <span id="page-48-0"></span>4.4. CHANGING THE DEFAULT STORAGECLASS

If you are using AWS, use the following process to change the default StorageClass. This process assumes you have two StorageClasses defined, **gp2** and **standard**, and you want to change the default StorageClass from **gp2** to **standard**.

1. List the StorageClass:

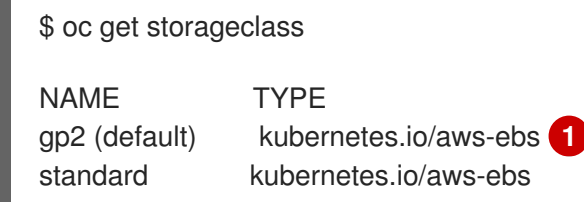

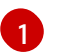

<span id="page-48-1"></span>**(default)** denotes the default StorageClass.

2. Change the value of the annotation **storageclass.kubernetes.io/is-default-class** to **false** for the default StorageClass:

\$ oc patch storageclass gp2 -p '{"metadata": {"annotations": {"storageclass.kubernetes.io/isdefault-class": "false"}}}'

3. Make another StorageClass the default by adding or modifying the annotation as **storageclass.kubernetes.io/is-default-class=true**.

\$ oc patch storageclass standard -p '{"metadata": {"annotations": {"storageclass.kubernetes.io/is-default-class": "true"}}}'

4. Verify the changes:

\$ oc get storageclass

NAME TYPE gp2 kubernetes.io/aws-ebs standard (default) kubernetes.io/aws-ebs